# **PADECG PCECG** (iOS) Version 1.0

# **Manuel d'utilisation**

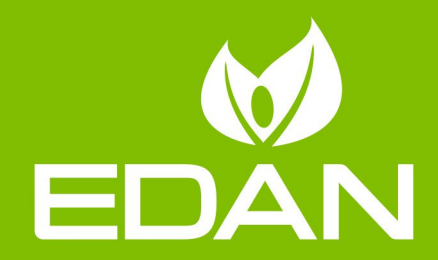

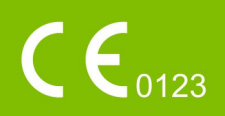

### **A propos de ce manuel**

 $P/N: 01.54.002415$ MPN: 01.54.002415010 Date de publication : Mars 2015 © Copyright EDAN INSTRUMENTS, INC. 2015. Tous droits réservés.

### **Avis**

Ce manuel est conçu pour vous aider à mieux comprendre le fonctionnement et la maintenance du produit. Nous vous rappelons que le produit doit être utilisé en stricte conformité avec ce manuel. Toute utilisation non conforme à ce manuel risque d'entraîner un dysfonctionnement ou un accident pour lequel la société EDAN INSTRUMENTS, INC. (ci-après nommée EDAN) ne pourrait être tenue pour responsable.

EDAN est propriétaire des droits d'auteur relatifs à ce manuel. Sans consentement préalable écrit de la part d'EDAN, le contenu de ce manuel ne doit en aucun cas être photocopié, reproduit ou traduit dans d'autres langues.

Ce manuel contient des données protégées par la loi sur les droits d'auteur, notamment, mais sans s'y limiter, des informations confidentielles de nature technique ou relatives aux brevets ; l'utilisateur ne doit en aucun cas divulguer de telles informations à quelque tierce partie non concernée que ce soit.

L'utilisateur doit comprendre qu'aucun élément de ce manuel ne lui octroie, explicitement ou implicitement, ni droit ni licence concernant l'utilisation de toute propriété intellectuelle appartenant à EDAN.

EDAN se réserve le droit de modifier ce manuel, de le mettre à jour et de fournir des explications s'y rapportant.

### **Responsabilité du fabricant**

EDAN n'assume de responsabilité pour les éventuels effets sur la sécurité, la fiabilité et les performances de l'équipement que si :

les opérations d'assemblage, extensions, réajustements, modifications ou réparations sont effectués par des personnes autorisées par EDAN ;

l'installation électrique de la salle concernée est en conformité avec les normes nationales ;

l'instrument est utilisé conformément aux instructions d'utilisation.

Sur demande, EDAN pourra fournir, moyennant une compensation, les schémas de circuits nécessaires, ainsi que toute autre information susceptible d'aider le technicien qualifié à effectuer la maintenance ou la réparation de certaines pièces, définies au préalable par EDAN comme réparables par l'utilisateur.

### **Termes utilisés dans ce manuel**

Le présent guide vise à fournir les concepts-clés en matière de précautions de sécurité.

#### **AVERTISSEMENT**

Le terme **AVERTISSEMENT** prévient que certaines actions ou situations pourraient entraîner des blessures graves, voire mortelles.

#### **ATTENTION**

Le terme **ATTENTION** prévient que certaines actions ou situations pourraient entraîner des dommages au niveau de l'équipement, produire des résultats inexacts ou invalider une procédure.

#### **REMARQUE**

Une **REMARQUE** fournit des informations utiles concernant une fonction ou une procédure.

### Table des matières

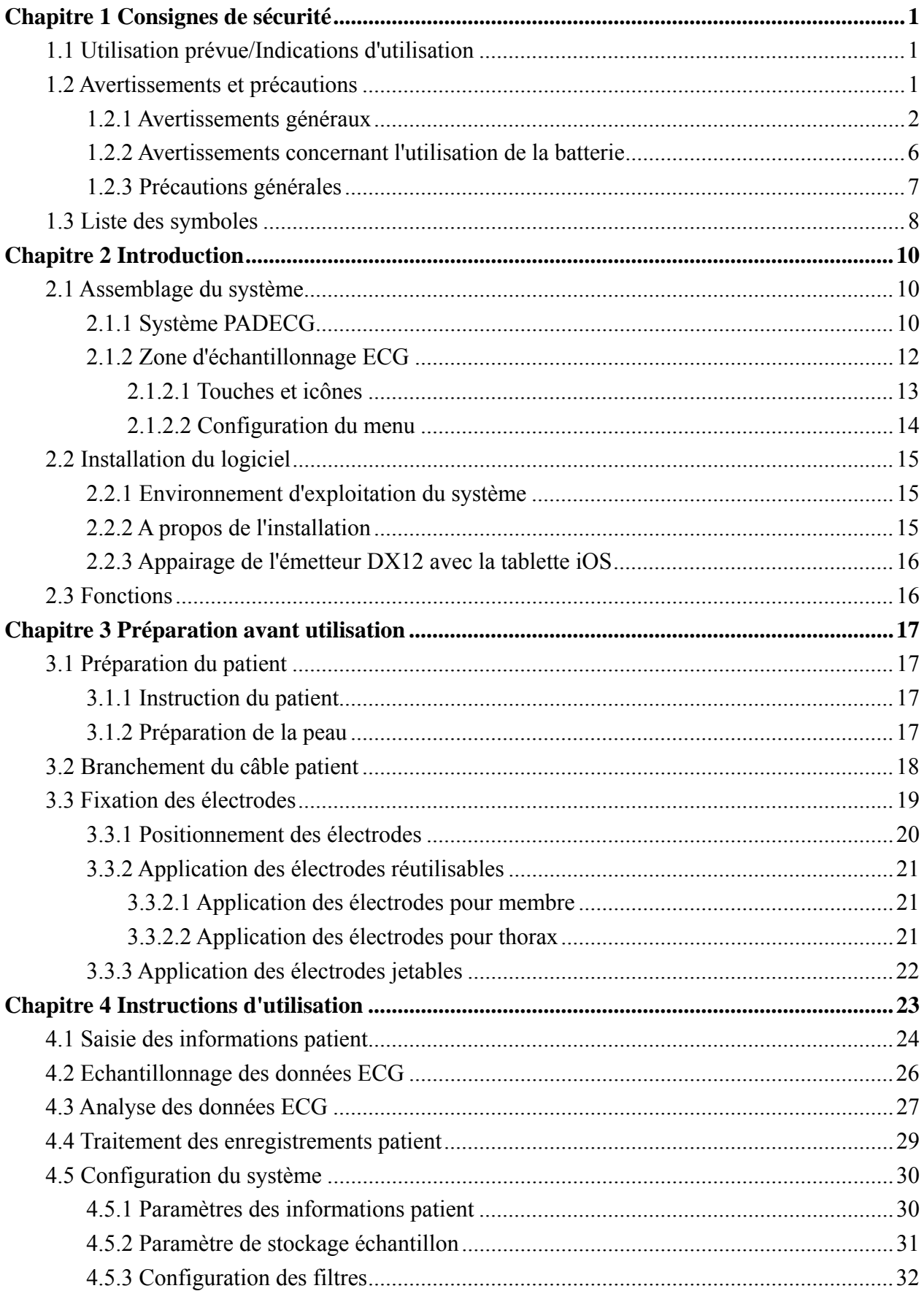

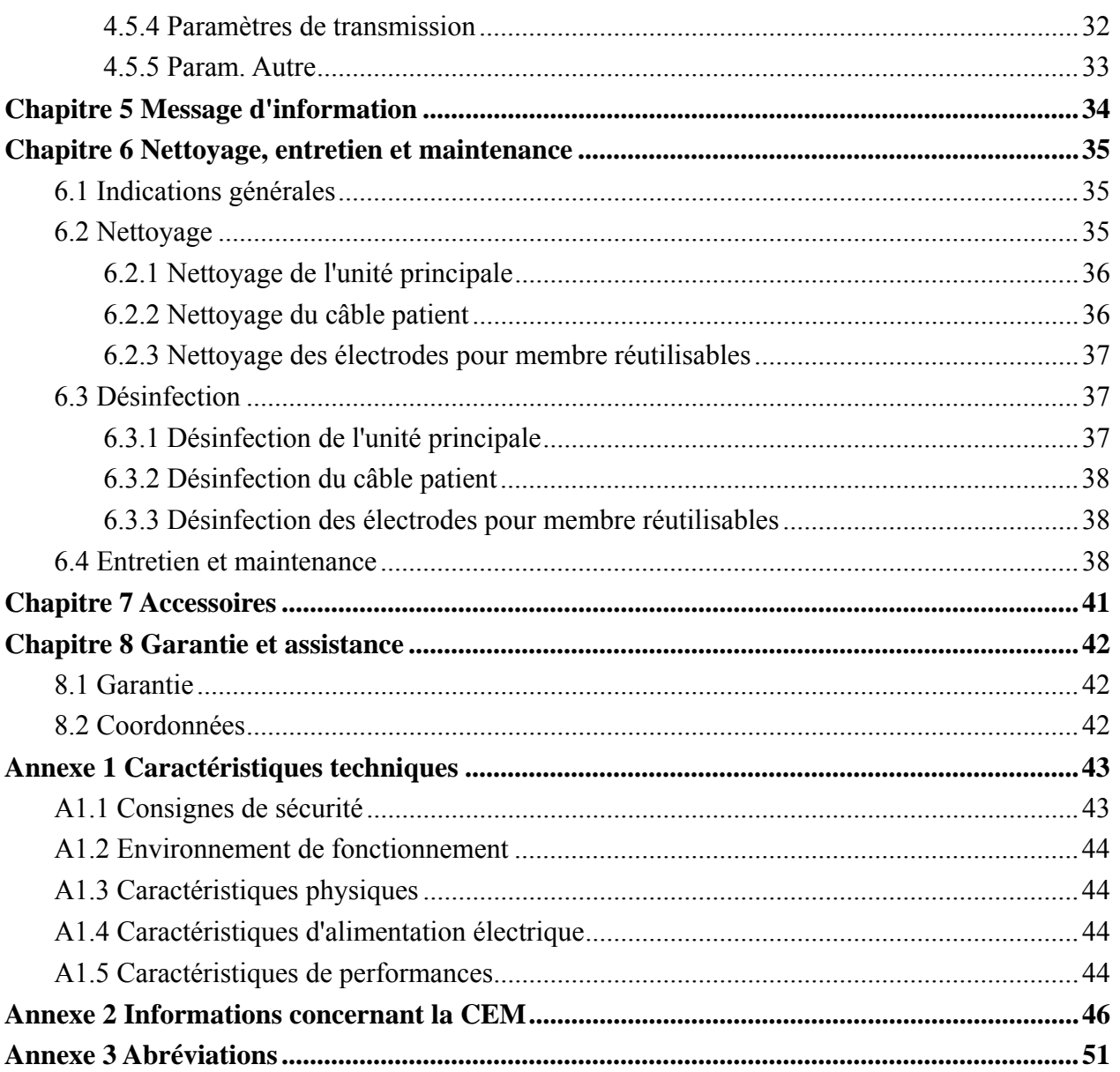

### **Chapitre 1 Consignes de sécurité**

Ce chapitre contient des consignes de sécurité importantes à respecter lors de l'utilisation du **PADECG.** 

### **1.1 Utilisation prévue/Indications d'utilisation**

L'utilisation prévue du PADECG est l'acquisition de signaux ECG au repos des patients adultes et pédiatriques par le biais d'électrodes ECG disposées sur la surface corporelle. Il est exclusivement conçu pour un usage par des médecins et des professionnels de la santé dûment formés, en milieu hospitalier ou dans des établissements de soin. L'électrocardiogramme enregistré par le PADECG permet aux utilisateurs d'analyser et de diagnostiquer des affections cardiaques. Cependant, l'ECG interprété, accompagné de mesures et d'indications d'interprétation, n'est proposé aux médecins qu'à titre de conseil uniquement. Il est principalement utilisé au sein des services assurant l'évaluation de l'ECG des patients hospitalisés en milieu hospitalier ou dans des établissements de soin.

#### **AVERTISSEMENT**

- 1. Ce système n'est pas conçu pour une utilisation intracardiaque ou une application cardiaque directe.
- 2. Ce système n'est pas prévu pour une utilisation à domicile.
- 3. Ce système n'est pas destiné à un usage thérapeutique ni à la surveillance.
- 4. Ce système est conçu pour être utilisé uniquement sur des patients adultes et pédiatriques.
- 5. Les résultats donnés par le système doivent être examinés sur la base de l'état clinique général du patient. Ils ne peuvent en aucun cas se substituer à une vérification régulière de son état.

### **1.2 Avertissements et précautions**

Pour utiliser le système en toute sécurité et avec efficacité, habituez-vous d'abord au fonctionnement de Windows et prenez connaissance des informations détaillées de ce manuel d'utilisation afin de connaître la méthode qui évitera tout risque de défaillance du système. Les avertissements et précautions suivants doivent être suivis pendant le fonctionnement du système.

### **1.2.1 Avertissements généraux**

- 1. Le système est destiné à être utilisé par des médecins qualifiés ou par du personnel dûment formé, ayant lu le présent manuel d'utilisation préalablement à son utilisation.
- 2. Seuls des techniciens de maintenance qualifiés peuvent installer cet équipement et seuls les techniciens de maintenance autorisés par le fabricant peuvent en ouvrir la coque. Sans quoi, il peut exister des risques pour la sécurité.
- 3. **RISQUE D'EXPLOSION** N'utilisez pas le système en présence de mélanges d'anesthésiques inflammables et d'oxygène ou d'autres agents inflammables.
- 4. Utilisez exclusivement le câble patient et les autres accessoires fournis par le fabricant. Dans le cas contraire, les performances et la protection contre les chocs électriques ne pourront être garanties. Le système a subi des tests de sécurité à l'aide des accessoires, des périphériques et des dérivations recommandés, et aucun danger n'a été décelé en cas d'utilisation du système avec des stimulateurs cardiaques ou autres.
- 5. Assurez-vous que l'ensemble des électrodes sont correctement connectées au patient avant utilisation.
- 6. Veillez à ce que les composants conducteurs des électrodes et des connecteurs associés, y compris les électrodes neutres, n'entrent pas en contact avec la terre ou tout autre objet conducteur.
- 7. En cas d'utilisation d'électrodes réutilisables enduites de gel d'électrode au cours de la défibrillation, la récupération du système prendra plus de 10 secondes. Le fabricant recommande l'utilisation systématique d'électrodes jetables.
- 8. Vous ne devez pas utiliser des électrodes de métaux différents, car elles risquent de provoquer une tension de polarisation élevée.
- 9. Les électrodes jetables sont à usage unique.
- 10. Lors de l'utilisation de l'ECG avec un défibrillateur, ne touchez ni le patient, ni le lit, ni la table, ni l'appareil.
- 11. Ne pas toucher simultanément les pièces accessibles des équipements et le patient.

- 12. L'utilisation d'un équipement appliquant des tensions de haute fréquence au patient (notamment un appareil électrochirurgical et certains capteurs de respiration) n'est pas prise en charge et pourrait entraîner des résultats indésirables. Débranchez le câble de données du patient du poste de travail ECG ou détachez les dérivations du patient avant d'effectuer toute procédure utilisant un appareil chirurgical à haute fréquence.
- 13. Soyez attentif à l'examen pour éviter de passer outre des tracés ECG importants.
- 14. **RISQUE D'ELECTROCUTION**  Ne branchez pas d'équipement électrique non médical fourni avec le système à la prise murale lorsque cet équipement non médical a été conçu pour être alimenté par une multiprise équipée d'un transformateur d'isolation.
- 15. **RISQUE D'ELECTROCUTION** Ne branchez pas d'équipement électrique non fourni avec le système aux multiprises d'alimentation du système.
- 16. **RISQUE D'ELECTROCUTION**  Ne branchez pas d'équipement électrique non médical fourni avec le système à la prise murale lorsque cet équipement non médical a été conçu pour être alimenté par une multiprise équipée d'un transformateur d'isolation.
- 17. Ne branchez pas sur le système des équipements ou accessoires non approuvés par le fabricant ou non conformes à la norme CEI/EN 60601-1-1. L'utilisation d'équipements ou d'accessoires non approuvés avec le système n'a pas été testée et n'est pas prise en charge. Dans ces conditions, le fonctionnement du système et la sécurité ne sont pas garantis.
- 18. L'utilisation de câble patient et d'autres accessoires non fournis par le fabricant peut entraîner une augmentation des émissions ou une diminution de l'immunité de l'équipement.
- 19. Les équipements non médicaux (une imprimante externe, par exemple) ne doivent pas être utilisés à proximité des patients (1,5 m).
- 20. N'utilisez pas la multiprise supplémentaire ou le cordon prolongateur pour le système électromédical, sauf s'il est précisé par le fabricant que ce sont des éléments du système. Les multiprises fournies avec le système ne doivent être utilisées qu'à des fins d'alimentation électrique des équipements constitutifs du système.

- 21. Les équipements accessoires connectés aux interfaces analogique et numérique doivent être certifiés conformes aux normes CEI/EN (ex. CEI/EN 60950 pour les équipements de traitement des données et CEI/EN 60601-1 pour les équipements médicaux). En outre, toutes les configurations doivent être en conformité avec la version en vigueur de la norme CEI/EN 60601-1-1. En conséquence, toute personne connectant un équipement supplémentaire au connecteur d'entrée ou de sortie du signal afin de configurer un système médical doit s'assurer que ce système est en conformité avec les exigences de la version en vigueur de la norme sur les systèmes CEI/EN 60601-1-1. En cas de doute, consultez notre service technique ou votre distributeur local.
- 22. Le branchement de tout accessoire (par exemple, une imprimante externe) ou autre appareil (par exemple, un ordinateur) à ce système en fait un système médical. Dans ce cas, des mesures de sécurité supplémentaires doivent être prises lors de l'installation du système, et le système devra fournir les éléments suivants :
	- a) au sein de l'environnement patient, un niveau de sécurité comparable à celui proposé par un appareil électromédical répondant à la norme CEI/EN 60601-1 ;
	- b) en dehors de l'environnement patient, le niveau de sécurité approprié pour les appareils n'étant pas de type électromédical et répondant à d'autres normes de sécurité CEI ou ISO.
- 23. Aucun accessoire relié au système ne doit être installé à proximité des patients s'il ne répond pas aux exigences de la norme CEI/EN 60601-1.
- 24. Il est recommandé d'acheter la tablette iOS auprès du fabricant. Dans le cas contraire, le fabricant ne saurait être tenu pour responsable de la maintenance du matériel, du système d'exploitation et autres accessoires.
- 25. Si plusieurs instruments sont reliés au patient, la somme des courants de fuite peut être supérieure aux limites indiquées par la norme CEI/EN 60601-1 et entraîner un risque de sécurité. Consultez le service technique.
- 26. La connexion à d'autres appareils peut réduire la gradation antistatique du système pendant son fonctionnement.
- 27. Vérifiez qu'aucune source d'interférences électromagnétiques intenses ne se trouve aux alentours lors de l'utilisation du système PADECG sans fil. Par ailleurs, assurez-vous que la distance séparant l'émetteur DX12 et la tablette iOS est exempte d'obstacles et ne dépasse pas les 3 mètres.

- 28. Le coupleur d'appareil ou la prise secteur sont utilisés comme systèmes d'isolation de l'alimentation secteur. Placez l'appareil dans un endroit où l'opérateur peut facilement déconnecter l'appareil.
- 29. N'ouvrez pas le capot de la batterie de l'émetteur DX12 pendant l'utilisation du système PADECG sans fil.
- 30. La tablette iOS doit être en conformité avec la version en vigueur de la norme CEI 60950 et être utilisée en dehors de l'environnement patient (à une distance minimum de 2 mètres du patient). La tablette iOS doit être chargée en dehors de l'environnement patient et aucune opération n'est autorisée lors de la charge.
- 31. L'appareil ne doit ne doit subir aucune opération de révision ou de maintenance lorsqu'il est utilisé sur un patient.
- 32. Le coupleur d'appareil ou la prise secteur sont utilisés comme systèmes d'isolation de l'alimentation secteur. Placez le poste de travail ECG dans un endroit où l'opérateur peut facilement déconnecter l'appareil.
- 33. L'équipement électrique médical doit être installé et mis en service conformément à l'annexe 2 Informations concernant la CEM.
- 34. L'équipement de communication RF portable et mobile peut affecter le bon fonctionnement de l'équipement électrique médical, reportez-vous aux distances de séparation recommandées indiquées dans l'annexe 2 Informations concernant la CEM.
- 35. L'appareil ne doit pas être utilisé à proximité d'autres dispositifs ni empilé sur d'autres appareils, reportez-vous aux distances de séparation recommandées indiquées dans l'annexe 2 Informations concernant la CEM.
- 36. L'assemblage du poste de travail ECG et les modifications apportées au cours de la durée de vie réelle doivent être évaluées en fonction des exigences de la norme CEI 60601-1.

### **1.2.2 Avertissements concernant l'utilisation de la batterie**

- 1. Une utilisation incorrecte peut en effet provoquer la surchauffe ou l'explosion de la batterie interne, ou encore l'apparition de flammes, ce qui peut réduire la capacité de la batterie. Veuillez lire attentivement le manuel d'utilisation et les messages d'avertissement.
- 2. Il convient d'utiliser des batteries de modèle identique et conformes aux caractéristiques de la configuration de fabrication.
- 3. **DANGER D'EXPLOSION :** n'inversez pas l'anode et la cathode lors de l'installation de la batterie.
- 4. Ne chauffez pas la batterie, ne l'aspergez pas de liquide, ne la jetez pas au feu et ne l'immergez pas dans de l'eau.
- 5. Ne détruisez pas la batterie : vous ne devez pas percer la batterie avec un objet pointu, comme une aiguille ; frapper la batterie avec un marteau, marcher dessus, la jeter pour causer un choc important ; démonter la batterie ou la modifier.
- 6. Si vous détectez une coulure ou une mauvaise odeur, arrêtez immédiatement d'utiliser la batterie. Si votre peau ou vos vêtements entrent en contact avec le liquide qui s'écoule, rincez-les immédiatement à l'eau claire. Si le liquide entre en contact avec vos yeux, ne les essuyez pas. Aspergez-les avec de l'eau propre et consultez immédiatement un médecin.
- 7. Recyclez ou mettez au rebut de façon appropriée la batterie usagée conformément aux réglementations locales.
- 8. Retirez la batterie de l'émetteur lorsque ce dernier n'est pas utilisé pendant une période prolongée.

### **1.2.3 Précautions générales**

#### **ATTENTION**

- 1. Evitez de répandre du liquide sur l'appareil et de le soumettre à une température excessive. La température doit être maintenue entre 5 et 40 °C pendant le fonctionnement de l'appareil et entre -20 et 55 ºC pendant son transport et son stockage.
- 2. N'utilisez pas l'équipement dans un environnement poussiéreux mal ventilé ou en présence de substances corrosives.
- 3. Assurez-vous de l'absence d'une source d'interférences électromagnétiques intenses autour de l'équipement, telle que des émetteurs radio ou des téléphones portables. Attention : un équipement électrique médical volumineux, tel qu'un équipement électrochirurgical, un équipement de radiologie ou un équipement d'imagerie par résonance magnétique, est susceptible de provoquer des interférences électromagnétiques.
- 4. L'appareil et les accessoires doivent être éliminés conformément aux réglementations locales après leur durée de vie utile. Ils peuvent également être rapportés au revendeur ou au fabricant afin d'être recyclés ou mis au rebut de manière adéquate. Les batteries constituent des déchets dangereux. Ne les jetez PAS avec les ordures ménagères. Lorsqu'elles sont usagées, déposez les batteries dans un point de collecte prévu pour le recyclage des batteries. Pour plus d'informations sur le recyclage de ce produit ou des batteries, contactez votre municipalité ou le revendeur auprès duquel vous avez acheté ledit produit.
- 5. En vertu de la réglementation fédérale américaine, la vente de ce produit n'est autorisée que sur prescription médicale.

### **1.3 Liste des symboles**

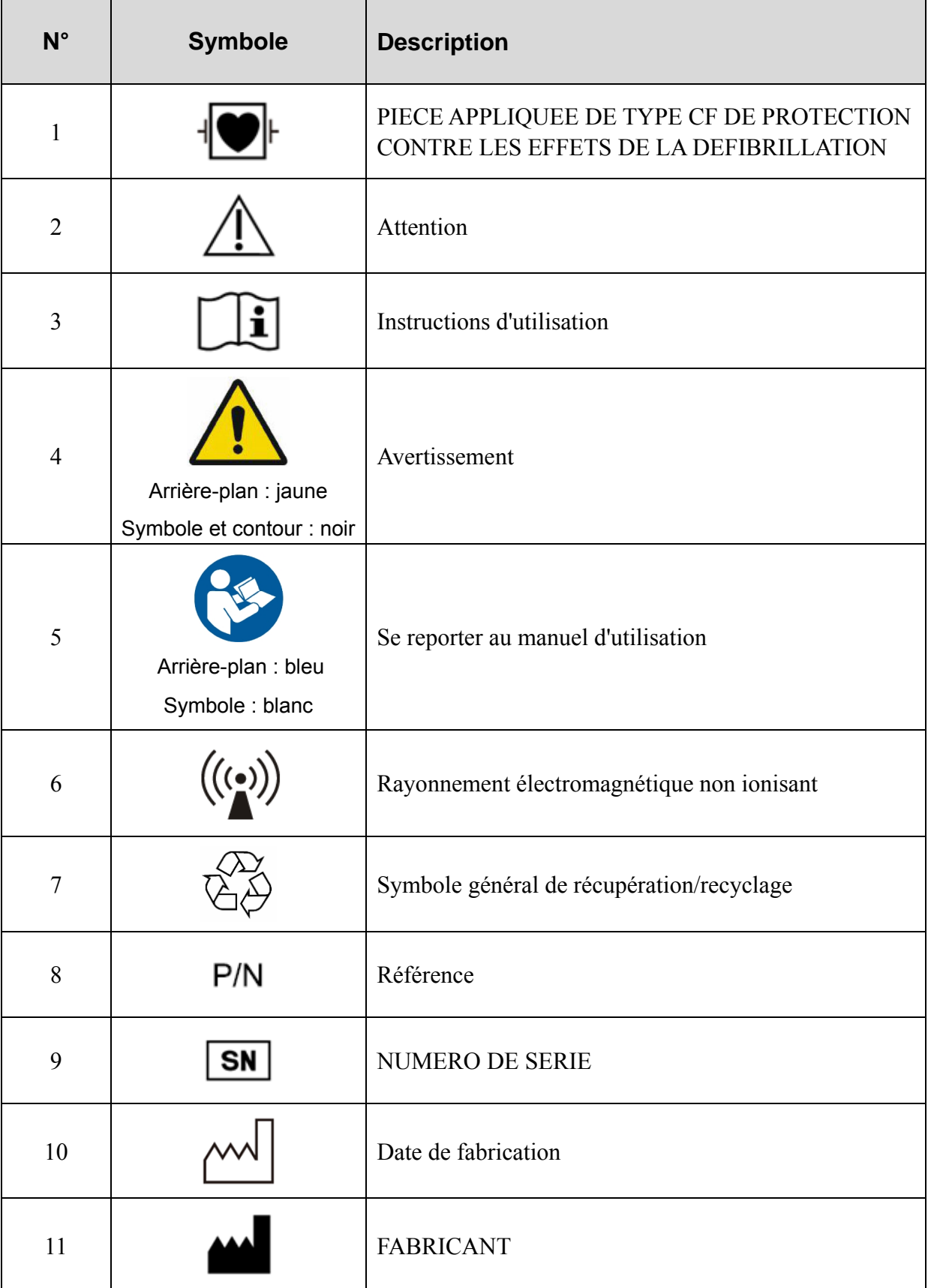

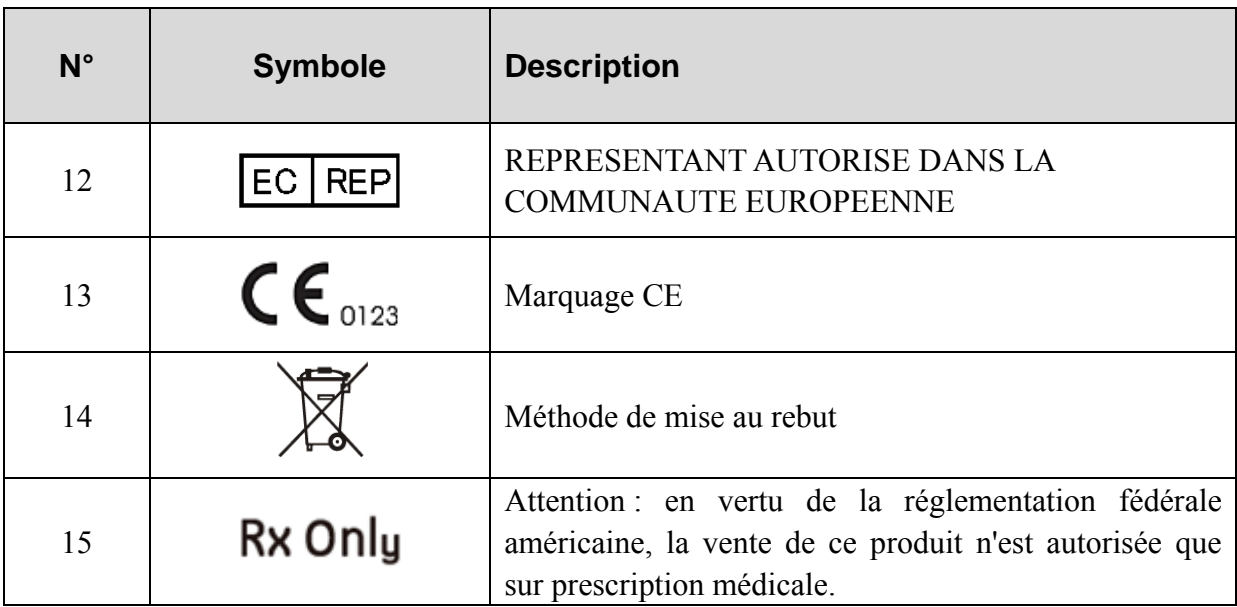

### **Chapitre 2 Introduction**

Le PADECG en tant que poste de travail ECG mobile possède les mêmes fonctions qu'un poste de travail ECG ordinaire. Les données ECG peuvent être échantillonnées, analysées et stockées dans une tablette. Quant aux tracés ECG, ils peuvent être révisés. La mesure et le diagnostic automatiques sont disponibles, et le modèle de diagnostic peut être modifié.

Le PADECG comprend les équipements suivants, il est également possible d'acheter la tablette iOS.

- ♦ Logiciel PADECG
- ♦ Zone d'échantillonnage ECG (émetteur DX12)
- ♦ Câble patient
- ♦ Electrodes
- **REMARQUE :** les images et fenêtres reproduites dans ce manuel sont fournies uniquement à titre de référence.

### **2.1 Assemblage du système**

### **2.1.1 Système PADECG**

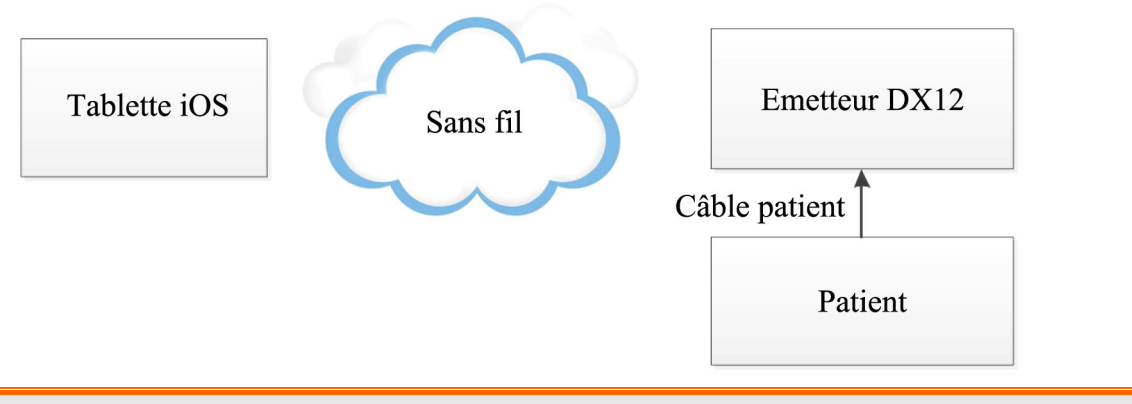

#### **AVERTISSEMENT**

L'émetteur DX12 du système sans fil utilise la technologie Bluetooth, ce qui peut entraîner une gêne pour les patients porteurs d'un stimulateur cardiaque. Maintenez l'émetteur DX12 à distance du stimulateur lorsque vous utilisez le système PADECG, iOS sans fil.

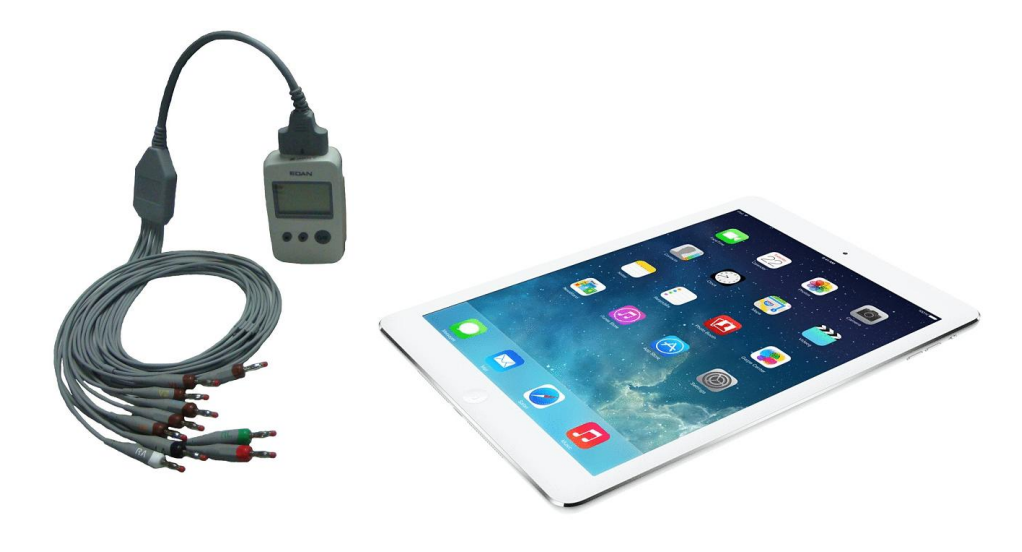

- 1. Les équipements accessoires connectés aux interfaces analogique et numérique doivent être certifiés conformes aux normes CEI/EN (ex. CEI/EN 60950 pour les équipements de traitement des données et CEI/EN 60601-1 pour les équipements médicaux). En outre, toutes les configurations doivent être en conformité avec la version en vigueur de la norme CEI/EN 60601-1-1. En conséquence, toute personne connectant un équipement supplémentaire au connecteur d'entrée ou de sortie du signal afin de configurer un système médical doit s'assurer que ce système est en conformité avec les exigences de la version en vigueur de la norme sur les systèmes CEI/EN 60601-1-1. En cas de doute, consultez notre service technique ou votre distributeur local.
- 2. Si plusieurs instruments sont reliés au patient, la somme des courants de fuite peut être supérieure aux limites indiquées par la norme CEI/EN 60601-1 et entraîner un risque de sécurité. Consultez le service technique.

### **2.1.2 Zone d'échantillonnage ECG**

#### **Aspect de l'émetteur DX12**

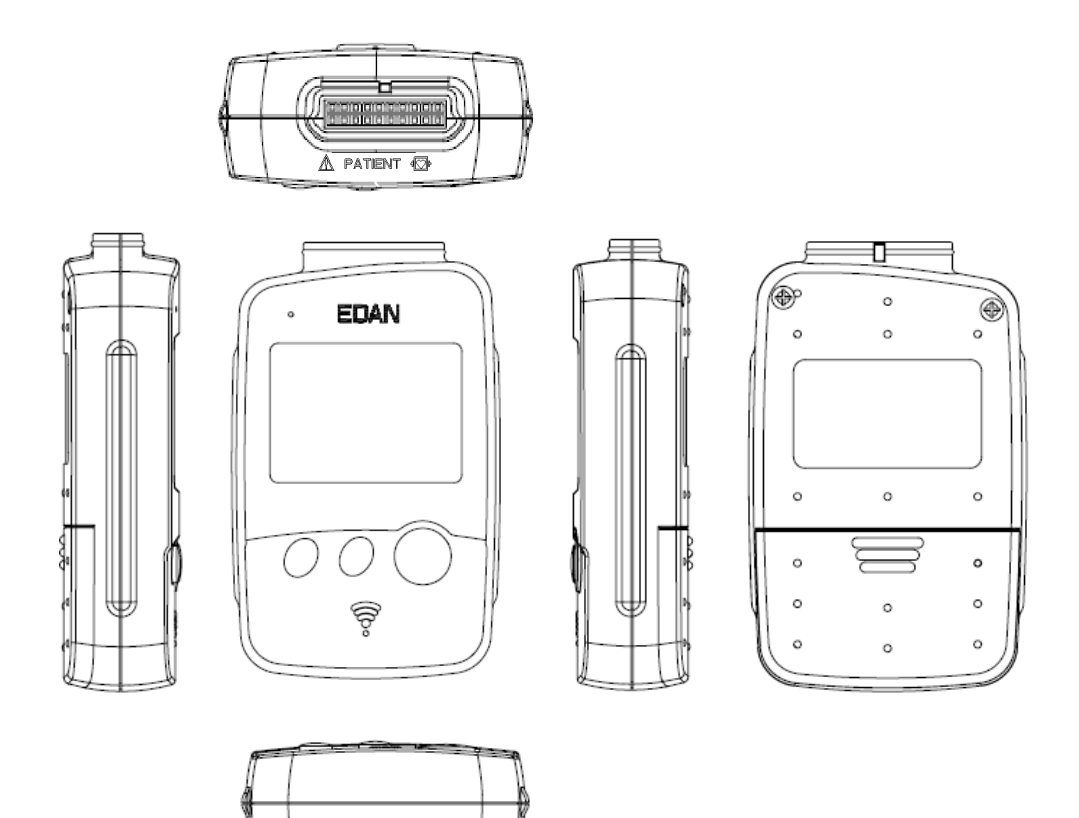

#### **Panneau avant**

Prise du câble patient **A PATIENT OF** 

#### **Prise du câble patient**

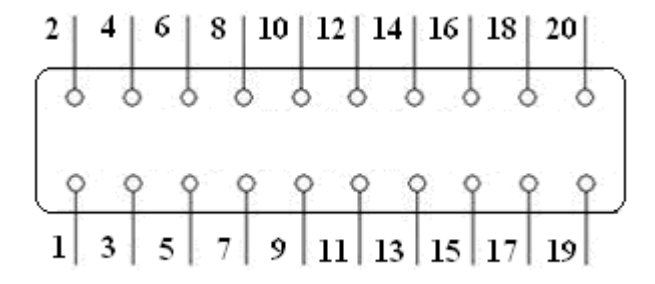

### HERE APPLIQUEE DE TYPE CF DE PROTECTION CONTRE LES EFFETS DE LA DEFIBRILLATION

**Attention** 

Définitions des broches correspondantes :

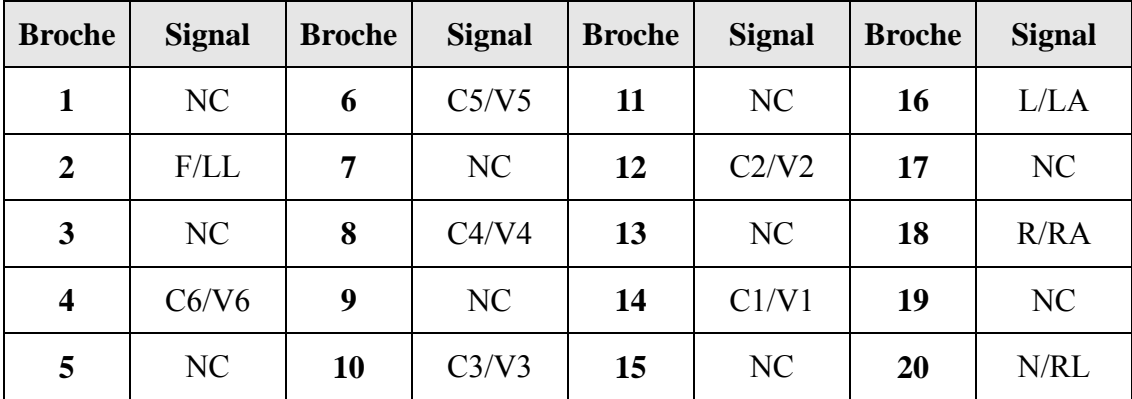

**REMARQUE :** la partie située à gauche de "/" correspond à la norme européenne et la partie située à droite, à la norme américaine.

### **2.1.2.1 Touches et icônes**

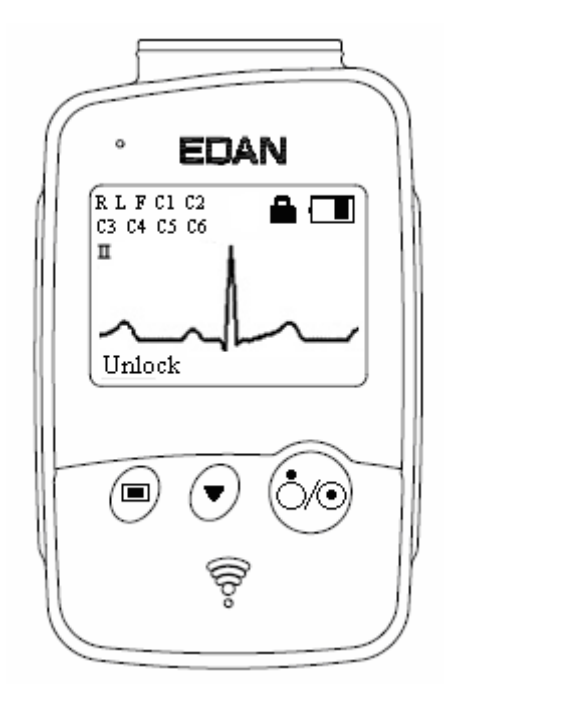

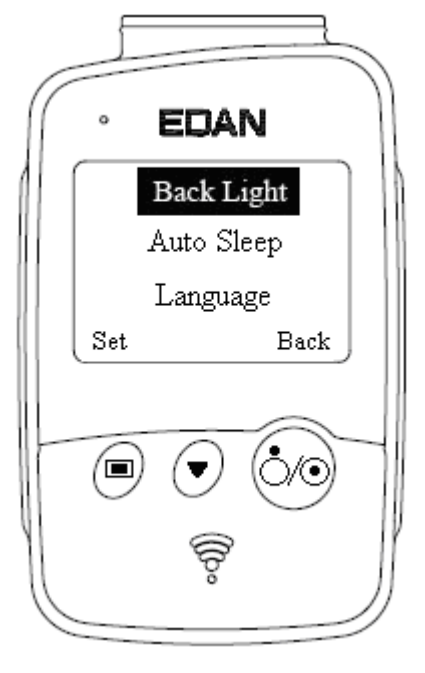

Ecran principal Ecran de menu

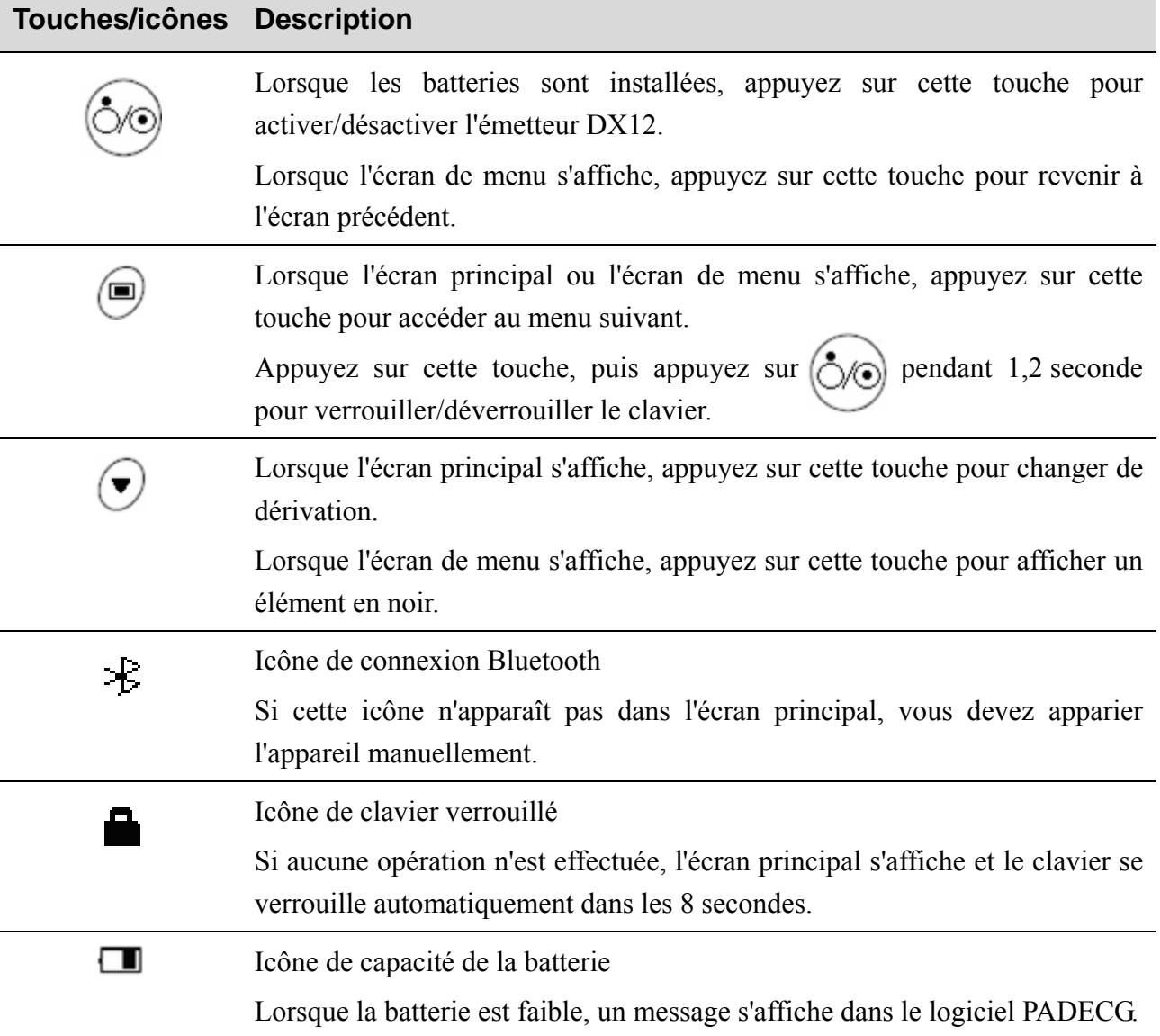

### **2.1.2.2 Configuration du menu**

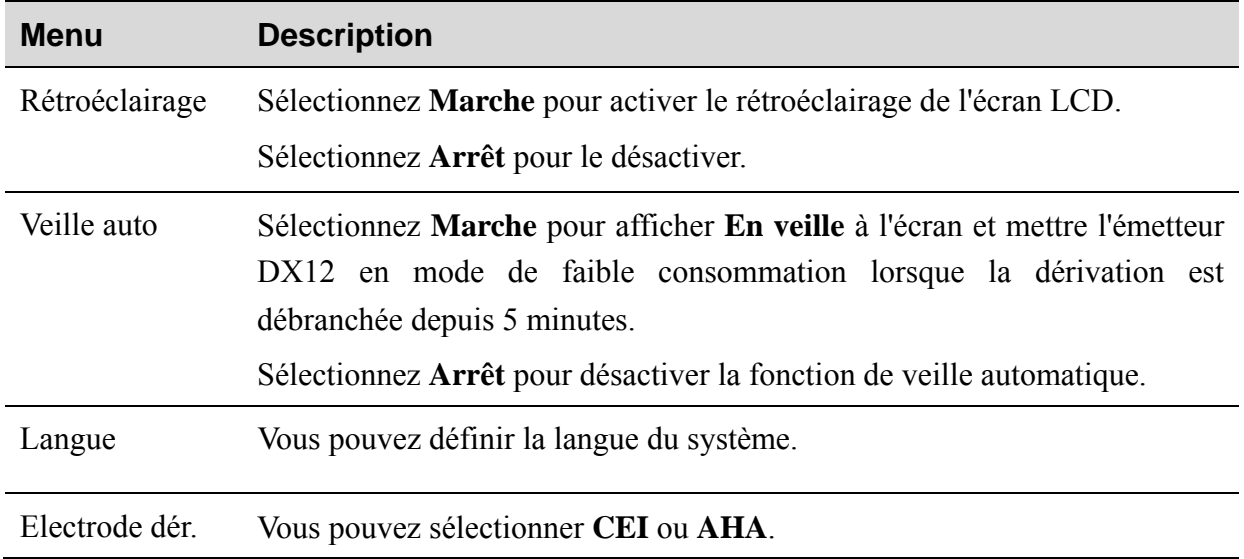

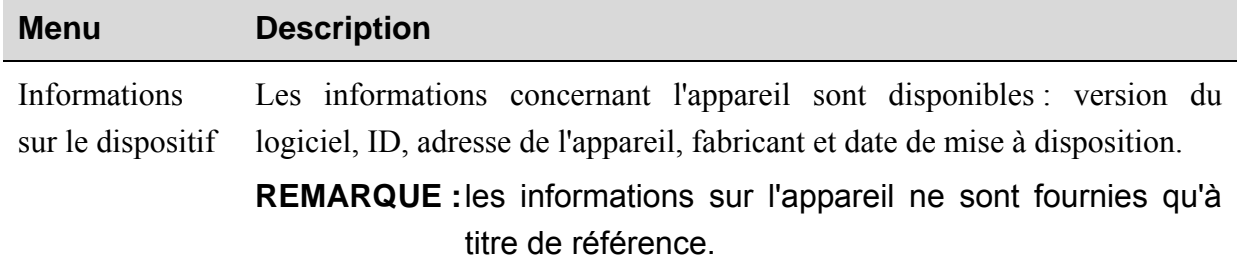

### **2.2 Installation du logiciel**

#### **REMARQUE :**

- 1. Avant la livraison, le système d'exploitation a été installé sur la tablette iOS ; si vous achetez le système PADECG sans fil, la tablette iOS a été appariée avec l'émetteur DX12 correspondant, aucune installation ou configuration supplémentaire n'est nécessaire.
- 2. Cette section n'est fournie qu'à titre de référence lorsque le système d'exploitation de la tablette iOS doit être réinstallé ou lorsque l'émetteur DX12 est défectueux.

### **2.2.1 Environnement d'exploitation du système**

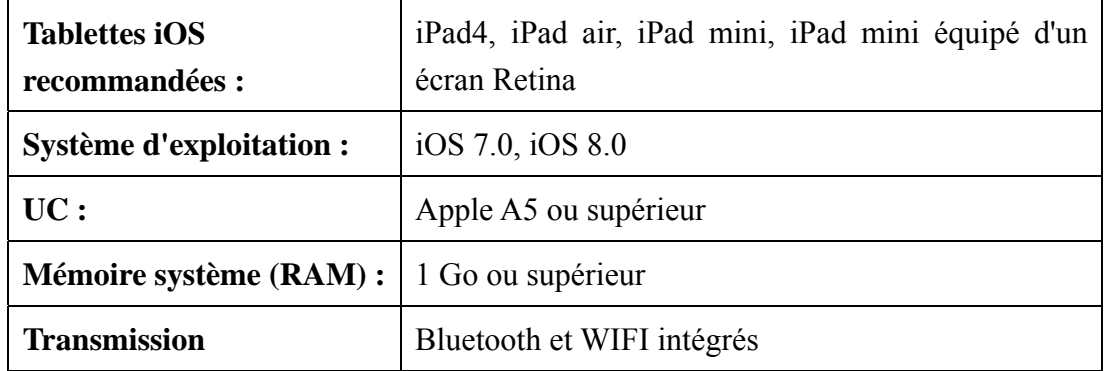

#### **2.2.2 A propos de l'installation**

Accédez à l'App Store de la tablette iOS, puis saisissez *PADECG* pour rechercher le logiciel. L'installation est la même que celle des autres logiciels disponibles sur les tablettes iOS.

**REMARQUE :** pour désinstaller le logiciel, quittez tout d'abord le logiciel. Les données locales seront perdues après la désinstallation du logiciel.

### **2.2.3 Appairage de l'émetteur DX12 avec la tablette iOS**

- 1. Démarrez l'émetteur DX12 et la tablette iOS.
- 2. Activez la fonction Bluetooth dans *iPad>Paramètres>Bluetooth*.
- 3. Cliquez sur l'émetteur DX12 requis pour la connexion. Marche à suivre pour afficher les informations sur le dispositif de l'émetteur requis : mettez

l'émetteur DX12 sous tension  $\rightarrow$  appuyez sur  $\bigoplus$   $\rightarrow$  appuyez sur  $\bigotimes$  pour afficher les

**Informations sur le dispositif** en noir  $\rightarrow$  appuyez sur  $\Box$ 

#### **REMARQUE :**

- 1. Avant d'apparier l'émetteur DX12 avec la tablette iOS, assurez-vous que les batteries de l'émetteur DX12 et de la tablette iOS sont entièrement chargées.
- 2. Vous devez reconnecter l'émetteur DX12 à la tablette iOS après avoir changé la langue du système.

### **2.3 Fonctions**

- ♦ Enregistrement des données fiable et pratique, convenant aux inspections et aux visites des médecins
- ♦ Système d'exploitation iOS, interfaces conviviales et facilité d'utilisation
- ♦ Prise en charge de la fonction de téléchargement des examens
- ♦ Gestion des données parfaite, les données ECG échantillonnées peuvent être transmises au SE-1515 par le biais d'un réseau LAN
- ♦ Tracés ECG à 3/6/12 canaux affichés simultanément
- ♦ Prise en charge de l'amplification des tracés ECG, en fournissant une mesure manuelle avec règle électronique de grande précision
- ♦ Filtre DFT 0,32 0,67 Hz réduisant grandement les fluctuations de la ligne de base sans incidence sur les signaux ECG
- ♦ Prise en charge de la mesure et du diagnostic automatiques
- Analyse ECG normale à 12 dérivations

### **Chapitre 3 Préparation avant utilisation**

### **3.1 Préparation du patient**

### **3.1.1 Instruction du patient**

Avant de fixer les électrodes, accueillez le patient et expliquez la procédure. Expliquer la procédure permet de réduire l'anxiété du patient. Rassurez le patient en lui expliquant que la procédure est indolore. Le respect de l'intimité est important pour la relaxation. Lorsque cela est possible, préparez le patient dans une pièce à l'écart du bruit ou dans une zone où personne ne peut voir le patient. Assurez-vous que le patient est confortablement installé. Plus le patient est détendu, moins l'ECG sera affecté par le bruit.

### **3.1.2 Préparation de la peau**

Une préparation complète de la peau est très importante. La peau est un mauvais conducteur électrique, source fréquente d'artefacts provoquant la distorsion des signaux ECG. En préparant méthodiquement la peau du patient, vous pouvez réduire considérablement le bruit causé par les tremblements musculaires et la dérive de la ligne de base, pour des tracés ECG de grande qualité. La surface de la peau oppose une résistance naturelle en raison de sa sécheresse, de cellules épidermiques mortes, d'huiles et de saletés.

#### **Préparer la peau**

- 1. Rasez les poils présents sur le site des électrodes, le cas échéant. Une forte pilosité empêche un bon contact des électrodes.
- 2. Nettoyez soigneusement la zone avec de l'eau et du savon.
- 3. Séchez la peau pour favoriser la circulation capillaire et éliminer les cellules mortes et formées par sécheresse cutanée ainsi que toute trace d'huile.
- 4. Utilisez le film dépoli jetable disponible dans la liste des accessoires standard pour obtenir un bon tracé ECG.
- REMARQUE : si vous n'effectuez pas les étapes ci-dessus, frottez la peau avec un tampon de gaze pour favoriser la circulation capillaire.

### **3.2 Branchement du câble patient**

#### **AVERTISSEMENT**

Les performances et la protection contre les chocs électriques ne peuvent être garanties que si le câble patient et les électrodes utilisés sont ceux d'origine, fournis par le fabricant.

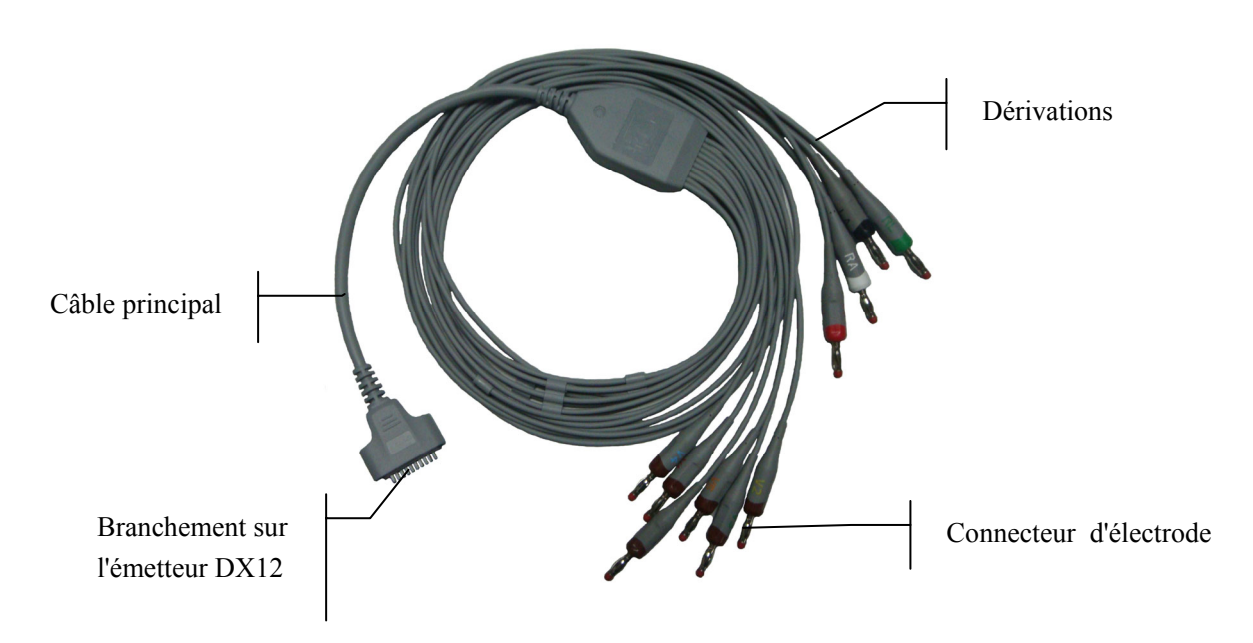

Le câble patient comprend le câble principal et les fils de dérivation qui peuvent être branchés aux électrodes.

- 1. Branchez le câble patient sur la prise de l'émetteur DX12.
- 2. Alignez toutes les dérivations du câble patient pour éviter les torsions de câble, puis connectez les dérivations aux électrodes. Fixez-les correctement.

### **3.3 Fixation des électrodes**

#### **AVERTISSEMENT**

Veillez à ce que les composants conducteurs des électrodes et des connecteurs associés, y compris les électrodes neutres, n'entrent pas en contact avec la terre ou tout autre objet conducteur.

Les identifiants et codes couleur utilisés sur les électrodes sont conformes aux normes CEI/EN. Afin d'éviter toute erreur de connexion, les identifiants et codes couleurs des électrodes sont spécifiés dans le tableau suivant. En outre, les codes équivalents conformes aux exigences américaines sont également indiqués dans le tableau suivant.

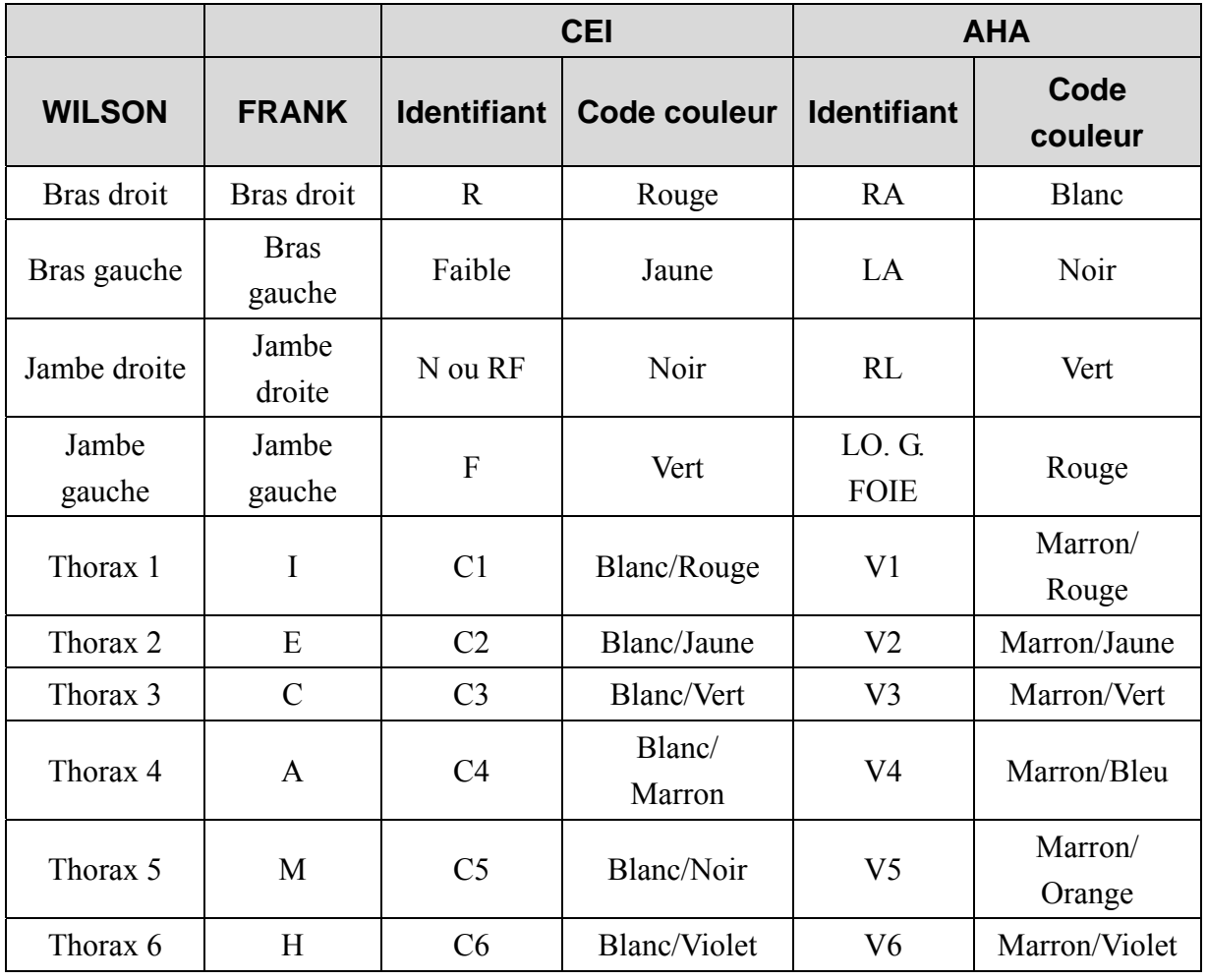

Tableau 3-1 Electrodes : identifiants et codes couleur

### **3.3.1 Positionnement des électrodes**

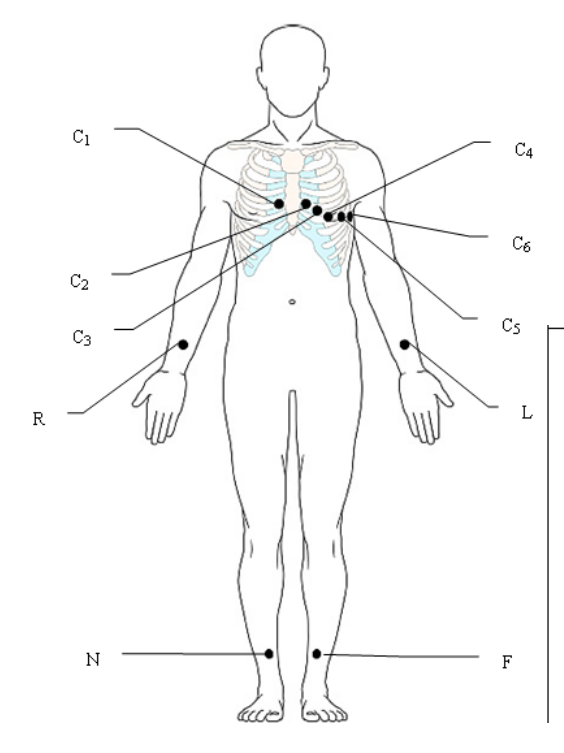

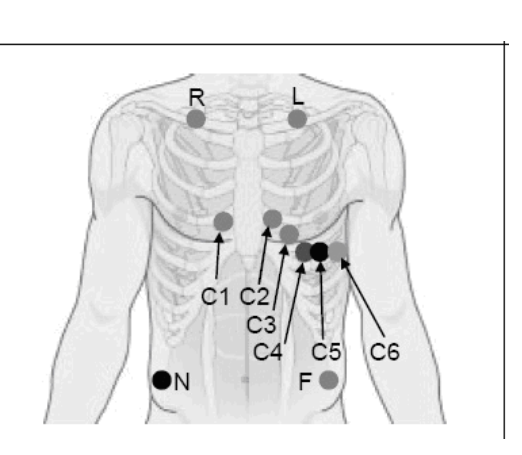

réutilisables

Uniquement pour les électrodes Uniquement pour les électrodes jetables

| <b>CEI</b>     | <b>AHA</b>     | Positionnement des électrodes                                            |  |
|----------------|----------------|--------------------------------------------------------------------------|--|
| C1             | V1             | Quatrième espace intercostal au niveau du bord droit du sternum          |  |
| C <sub>2</sub> | V <sub>2</sub> | Quatrième espace intercostal au niveau du bord gauche du<br>sternum      |  |
| C <sub>3</sub> | V <sub>3</sub> | Cinquième côte entre C2 et C4                                            |  |
| C4             | V4             | Cinquième espace intercostal sur la ligne médioclaviculaire<br>gauche    |  |
| C <sub>5</sub> | V5             | Ligne axillaire antérieure gauche, sur le même plan horizontal<br>que C4 |  |
| C6             | V6             | Ligne mi-axillaire gauche, sur le même plan horizontal que C4            |  |
| $\mathbf{L}$   | LA             | Bras droit/deltoïde droit                                                |  |
| $\mathbf{R}$   | RA             | Bras gauche/deltoïde gauche                                              |  |
| F              | LL             | Jambe droite/Haut de la jambe aussi près du torse que possible           |  |
| N              | RL             | Jambe gauche/Haut de la jambe aussi près du torse que possible           |  |

### **3.3.2 Application des électrodes réutilisables**

#### **3.3.2.1 Application des électrodes pour membre**

Connexion à une dérivation

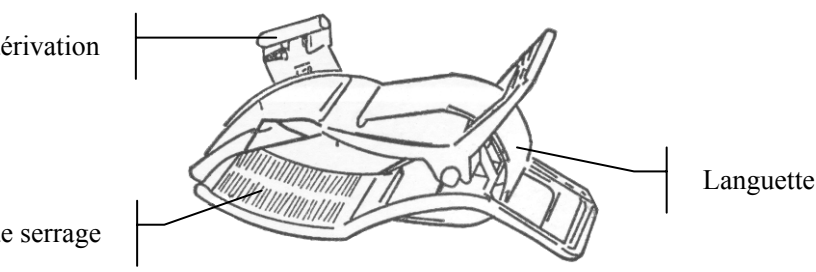

Dispositif de serrage

#### Electrode pour membre

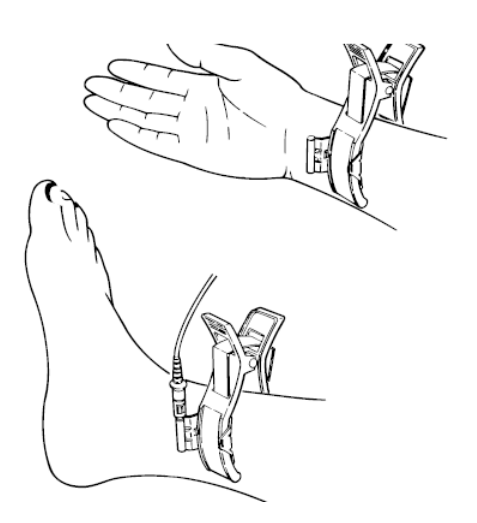

#### **Branchement des électrodes pour membre :**

- 1) Assurez-vous de la propreté des électrodes.
- 2) Nettoyez avec de l'alcool à 75 % la zone réservée à l'électrode située immédiatement au-dessus de la cheville ou du poignet.
- 3) Répartissez uniformément du gel sur la zone réservée à l'électrode pour membre.
- 4) Déposez une petite quantité de gel sur la partie métallique du dispositif de serrage de l'électrode pour membre.
- 5) Fixez l'électrode au membre et vérifiez que la partie métallique se trouve sur la zone de l'électrode, au-dessus de la cheville ou du poignet.
- 6) Fixez de la même manière toutes les électrodes pour membre.

### **3.3.2.2 Application des électrodes pour thorax**

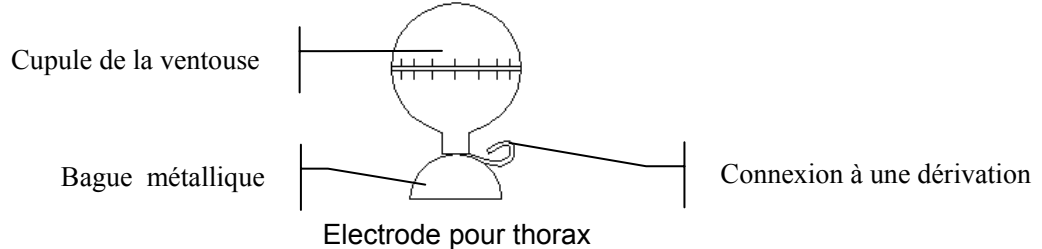

#### **Branchement des électrodes pour thorax :**

- 1) Assurez-vous de la propreté des électrodes.
- 2) Nettoyez avec de l'alcool à 75 % la zone réservée à l'électrode sur le thorax.
- 3) Répartissez uniformément du gel sur la surface arrondie de 25 mm de diamètre de la zone réservée à l'électrode.
- 4) Déposez une petite quantité de gel sur le bord de la bague métallique de l'électrode pour thorax.
- 5) Placez l'électrode sur la zone réservée sur le thorax et pressez la cupule de la ventouse. Relâchez-la pour que l'électrode soit adsorbée sur le thorax.
- 6) Fixez de la même manière toutes les électrodes pour thorax.
- **REMARQUE :** une mesure prolongée avec une forte pression négative sur la cupule de la ventouse peut entraîner des rougeurs cutanées. En cas d'utilisation de l'électrode sur des enfants ou des patients à la peau délicate, pressez légèrement la cupule de la ventouse.

### **3.3.3 Application des électrodes jetables**

#### **ATTENTION**

Les électrodes jetables sont à usage unique.

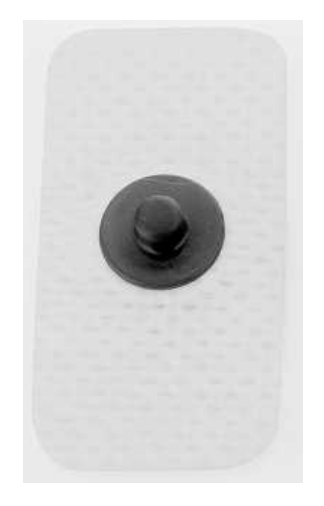

Connectez l'adaptateur pour fiche à ergot à l'électrode jetable.

La qualité du tracé ECG dépend de la résistance de contact entre le patient et l'électrode. Pour obtenir un ECG de grande qualité, vous devez limiter la résistance peau-électrode lors de la connexion des électrodes.

### **Chapitre 4 Instructions d'utilisation**

- 1. Allumez la tablette iOS et activez la fonction Bluetooth dans *iPad>Paramètres>Bluetooth*.
- 2. Connectez-vous à l'émetteur DX12 requis.
- 3. Démarrez le logiciel PADECG.
- 4. Saisissez le nom d'utilisateur et le mot de passe, puis cliquez sur **Connexion**.

Le mot de passe par défaut est *ecg* (sensible à la casse). Cliquez sur **Param.** pour modifier le mot de passe, activer ou désactiver la fonction.

Si aucune zone d'échantillonnage n'est détectée et qu'aucune donnée n'existe sur l'écran de fichiers, une boîte de dialogue exigeant un mot de passe s'affiche. Saisissez le mot de passe correct et vous accéderez à l'écran de connexion.

**REMARQUE :** n'exécutez pas d'autres applications lorsque vous exécutez PADECG ou le temps de réponse du système sera affecté.

### **4.1 Saisie des informations patient**

L'écran Patient vous permet d'afficher ou de créer des examens patient.

#### **1. Saisie des informations patient**

Appuyez sur sur l'écran patient, puis le système accède automatiquement à l'écran **Nouv. patient**.

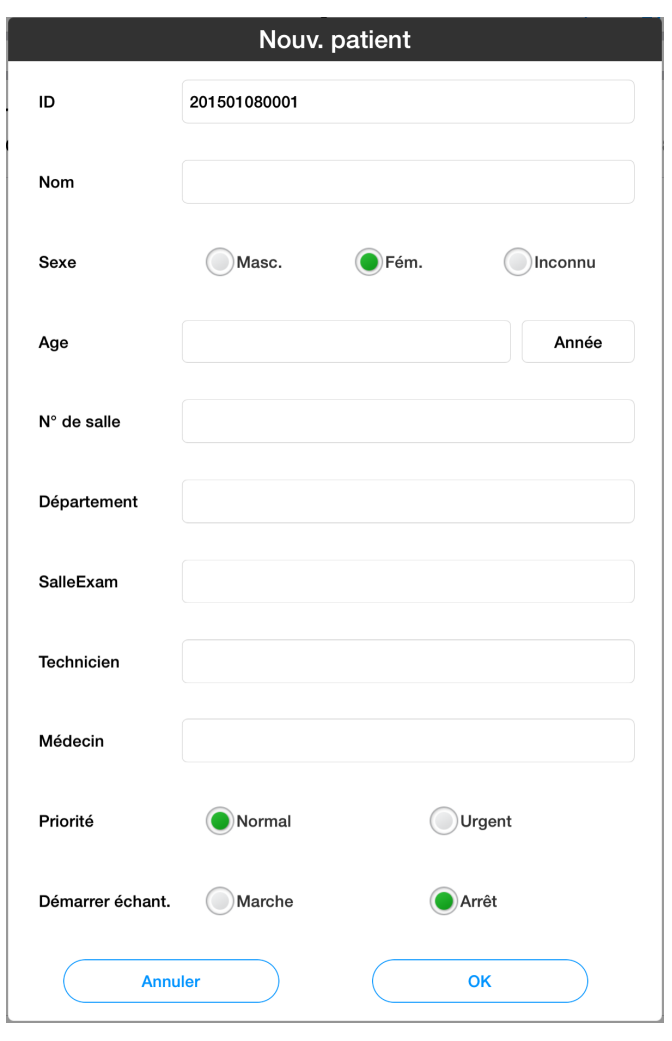

Saisissez les informations concernant le patient dans la zone de saisie, cliquez sur **OK** et l'enregistrement du nouveau patient sera répertorié en haut de la liste d'informations.

Si **Démarrer échant.** est activé, le système accède automatiquement à l'écran de prééchantillonnage une fois que vous avez cliqué sur le bouton **OK**.

**REMARQUE :** l'ID patient est indispensable lorsque vous saisissez des informations patient. Vous pouvez utiliser le nombre généré par le système ou indiquer manuellement le numéro de votre choix. L'ID patient peut être une chaîne de caractères aléatoires qui ne doit pas contenir les caractères suivants : "/", "\", ":", "\*", "?", "<", ">", "|", "%" et des caractères chinois.

#### **2. Recherche, modification et suppression des informations patient**

Saisissez le nom du patient dans la zone de recherche, cliquez sur les et toutes les informations patient correspondant aux critères apparaissent dans la liste des informations. Les enregistrements patient en état d'urgence seront toujours situés en haut de la liste.

**REMARQUE :** les recherches approximatives par nom de patient sont prises en charge.

Appuyez longuement sur les informations patient dans la liste d'informations pour pouvoir modifier ou supprimer les informations patient.

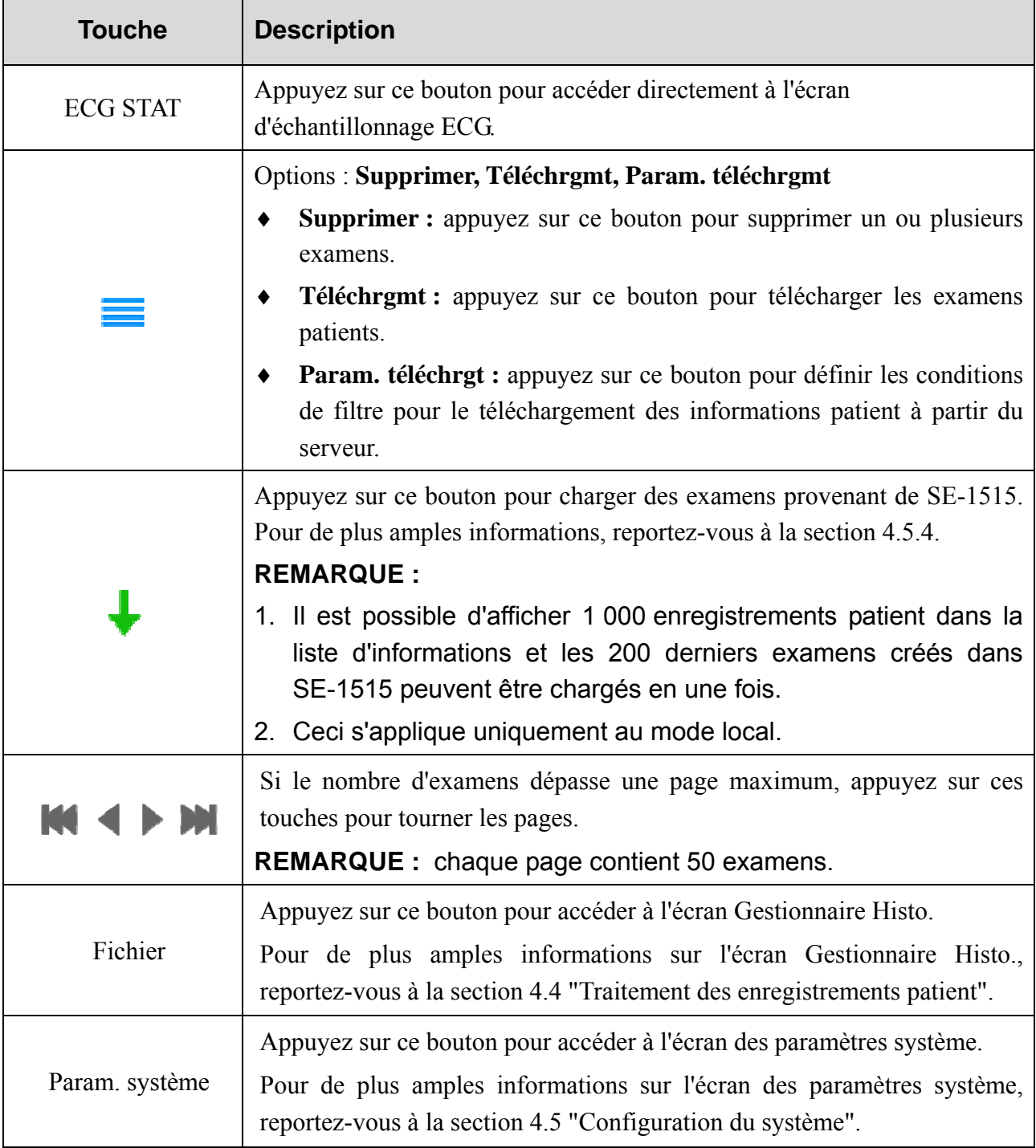

#### **3. Description des boutons**

### **4.2 Echantillonnage des données ECG**

Activez **Démarrer échant.**, puis cliquez sur **OK** dans l'écran **Nouv. patient**, le système accède automatiquement à l'écran de prééchantillonnage. Si **Démarrer échant.** n'est pas activé, cliquez sur **OK** et cliquez sur l'enregistrement patient dans la liste des patients pour accéder à l'écran de prééchantillonnage.

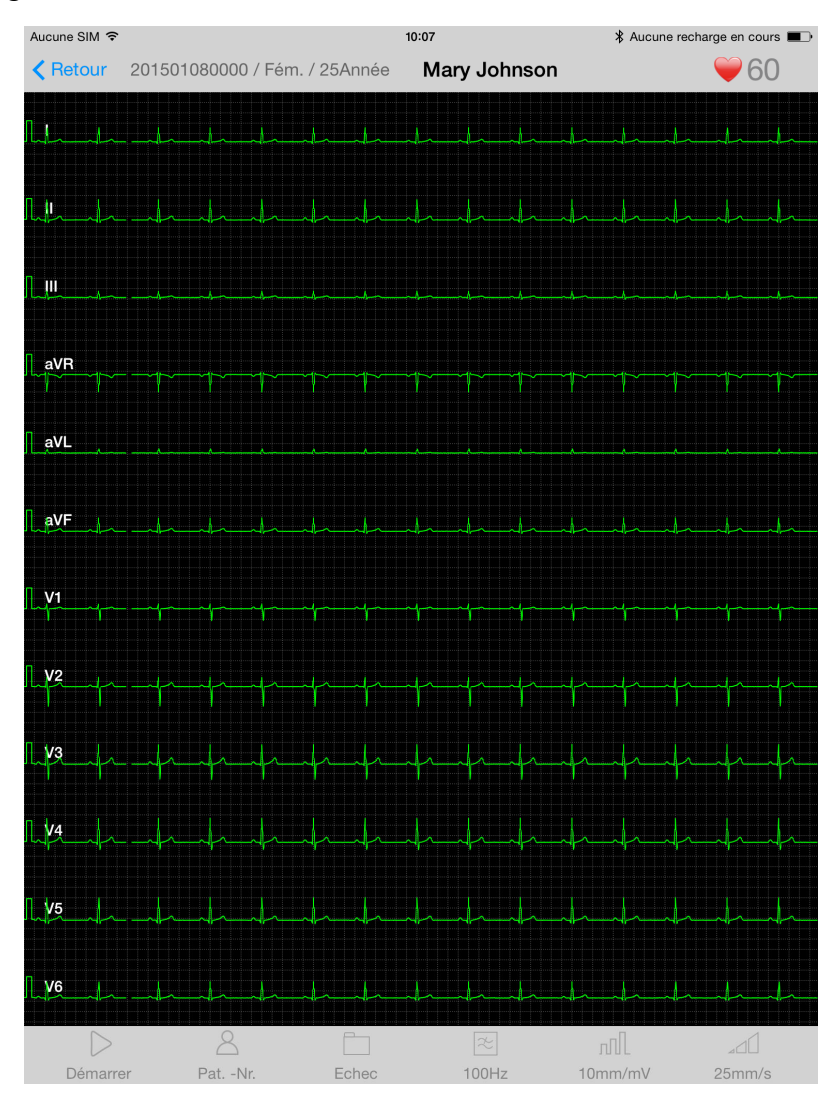

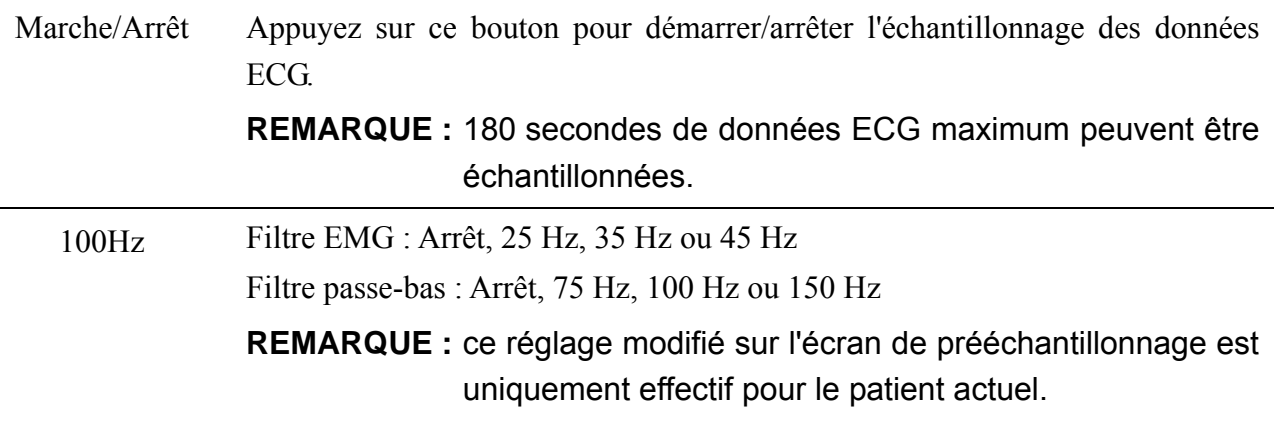

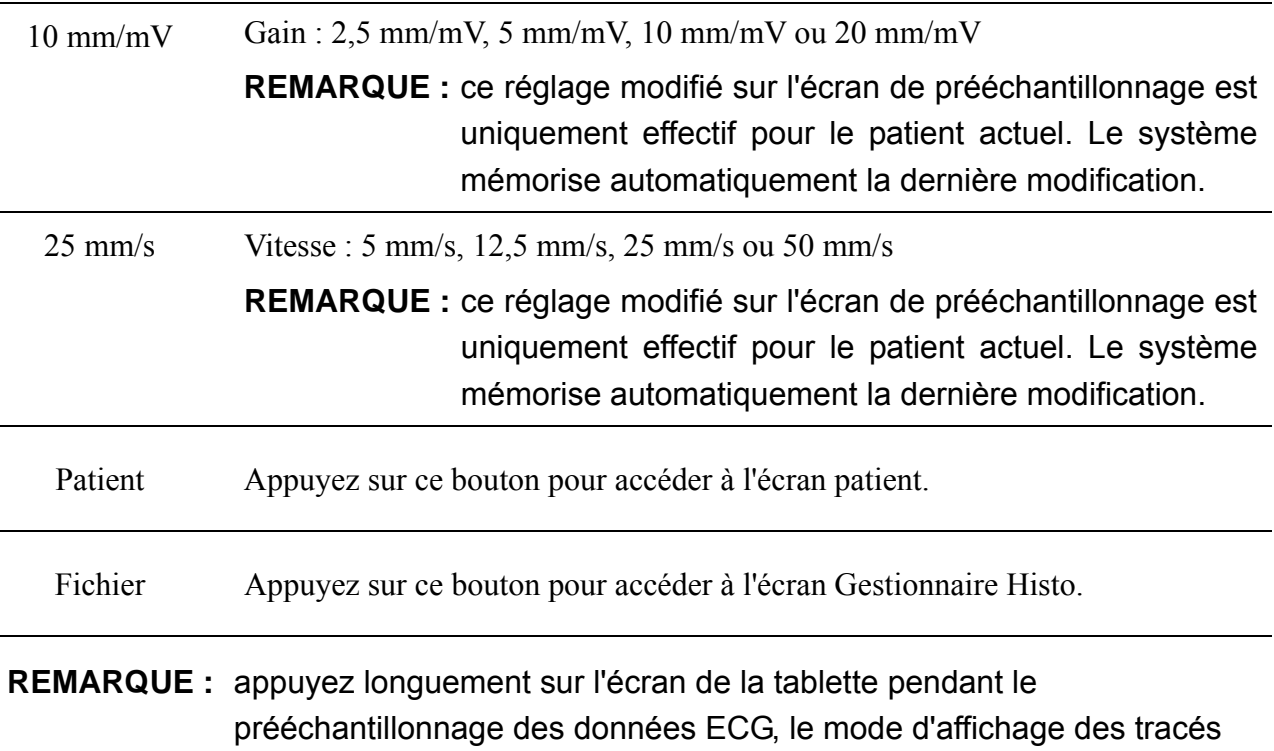

### **4.3 Analyse des données ECG**

Le système accède automatiquement à l'écran d'analyse ECG après l'échantillonnage de données ECG. Les données ECG peuvent être affichées avec le style suivant : **12×1**, **6×2+1** et **3×4+1**.

ECG à 12 canaux basculera entre 12×1, 6×2+1 et 3×4+1.

#### **1. Affichage du tracé ECG**

Appuyez de manière prolongée sur un tracé de rythme pour afficher la fenêtre **Dériv rythme** sur l'écran d'analyse ECG 6**×**2+1 ou 3**×**4+1. Vous pouvez afficher d'autres tracés de rythme en sélectionnant une dérivation dans la fenêtre contextuelle.

Vous pouvez afficher d'autres tracés en faisant glisser le tracé de rythme ou en cliquant dessus sur l'écran d'analyse ECG 6**×**2+1 ou 3**×**4+1.

#### **2. Amplification et mesure du tracé ECG**

Un toucher multipoint sur les tracés ECG de l'écran d'analyse ECG peut être utilisé pour faire un zoom avant ou un zoom arrière sur les tracés ECG.

Si plus de 10 secondes de données ont été échantillonnées, une barre de défilement apparaîtra au-dessus du tracé ECG. Vous pouvez faire défiler la barre de défilement pour ajuster la durée d'affichage des tracés. Lors du défilement, l'heure de début et de fin des 10 secondes de tracés ECG affichés seront indiquées. Vous pouvez cliquer sur "+" ou "-" pour visualiser les 10 secondes de tracés ECG 5 secondes plus tard ou plus tôt.

Un appui long sur le tracé dans l'écran d'analyse ECG permet d'amplifier le tracé ECG.

Appuyez sur **uniminaité** sur l'écran de tracé amplifié pour mesurer le tracé ECG. Appuyez de nouveau sur ce bouton pour annuler la mesure.

#### **3. Modification des informations de mesure**

Appuyez longuement sur un paramètre dans le coin supérieur gauche de l'écran d'analyse ECG, et la fenêtre **Modifier infos de mesure** s'affiche. Effectuez les réglages appropriés, puis cliquez sur le bouton **OK** pour enregistrer les modifications.

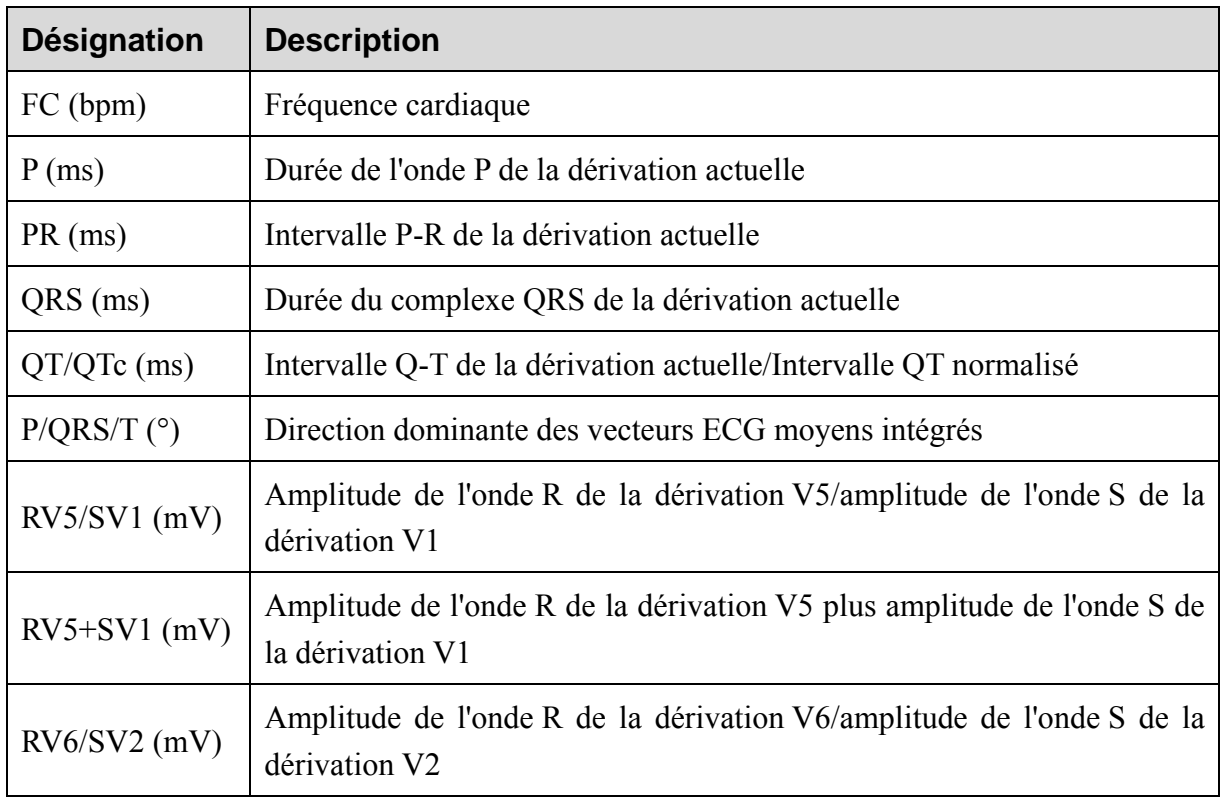

Les paramètres courants sont affichés comme suit.

#### **4. Modification des résultats de diagnostic**

Appuyez longuement sur un résultat du diagnostic dans le coin supérieur droit de l'écran d'analyse ECG, et la fenêtre **Diagnostic auto** s'affiche.

Sélectionnez un résultat de diagnostic dans la **Liste de diagnostic** ou saisissez des informations de diagnostic directement dans la zone de texte, puis cliquez sur le bouton **OK** pour enregistrer les modifications.

#### **5. Masquage ou affichage des informations de mesure et des résultats de diagnostic**

Sur l'écran d'analyse ECG, vous pouvez faire défiler les tracés ECG vers le haut pour masquer les informations de mesure et les résultats de diagnostic ou vers le bas pour les afficher à nouveau.

#### 6. **E-mail**

Cliquez sur sur l'écran d'analyse, puis envoyez des fichiers par e-mail en cliquant sur le bouton **Envoi e-mail.** La procédure est la suivante :

- 1) Ajout d'un compte de messagerie électronique. Si aucun compte de messagerie électronique n'a été défini dans le répertoire suivant : *iPad>Mail, Contacts, Calendrier*.
- 2) Définissez les informations d'e-mail par défaut dans le répertoire suivant : *PADECG>Param. système>Param. de transmission>Paramètres e-mail*.
- 3) Cliquez sur  $\equiv$  sur l'écran d'analyse ECG puis sélectionnez **Envoi e-mail**.

Si aucune information d'e-mail par défaut n'est définie, une boîte de dialogue nécessitant de sélectionner le format du rapport s'affiche. Une fois le format de fichier sélectionné, le fichier actuel sera ajouté à la fenêtre de modification de l'e-mail en tant que pièce jointe. Saisissez l'adresse du destinataire avant de l'envoyer.

#### 7. **Modifier**

Cliquez sur **dans** l'écran d'analyse, puis cliquez sur **Modifier** pour modifier les informations patient.

### **4.4 Traitement des enregistrements patient**

#### **1. Recherche**

Saisissez le nom du patient dans la zone de recherche, cliquez sur et tous les enregistrements patient correspondant aux critères s'affichent dans la liste des dossiers d'examen.

**REMARQUE :** les recherches approximatives sont prises en charge dans la zone de recherche.

#### **2. Charger et supprimer**

Appuyez longuement sur un dossier d'examen dans la liste des dossiers d'examen pour pouvoir effectuer les opérations suivantes sur l'enregistrement sélectionné : afficher, charger, modifier ou supprimer.

#### **REMARQUE :**

- 1. L'ID patient ne peut pas être modifié.
- 2. La modification du nom du patient et du sexe sera synchronisée avec les autres données du même ID patient.

Si vous devez supprimer ou charger un grand nombre d'enregistrements, appuyez sur choisissez **Charger** ou **Supprimer**.

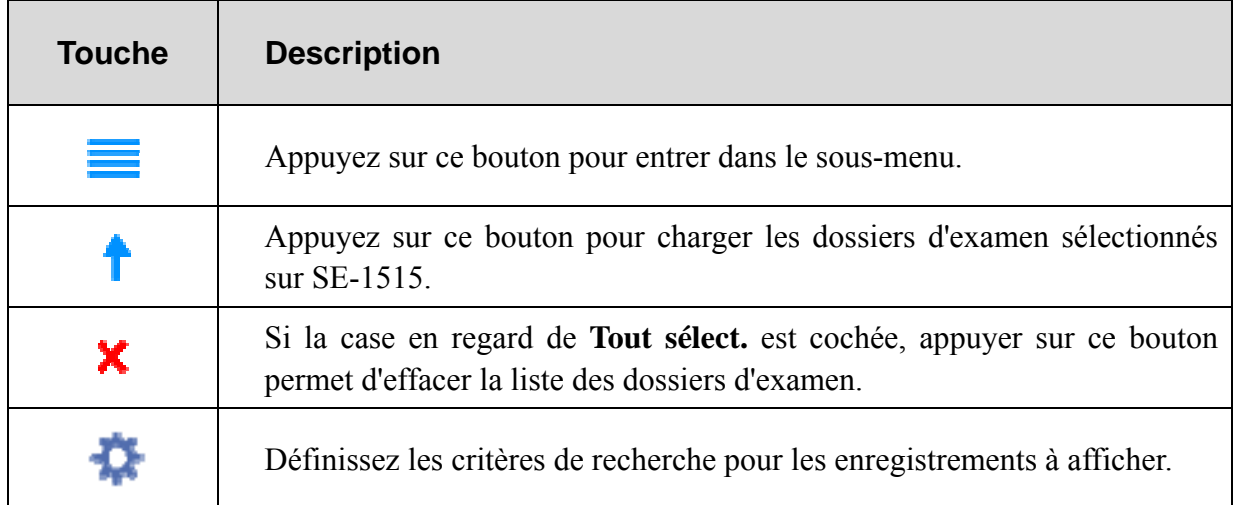

### **4.5 Configuration du système**

Le système enregistre automatiquement les modifications une fois que vous avez effectué les réglages appropriés.

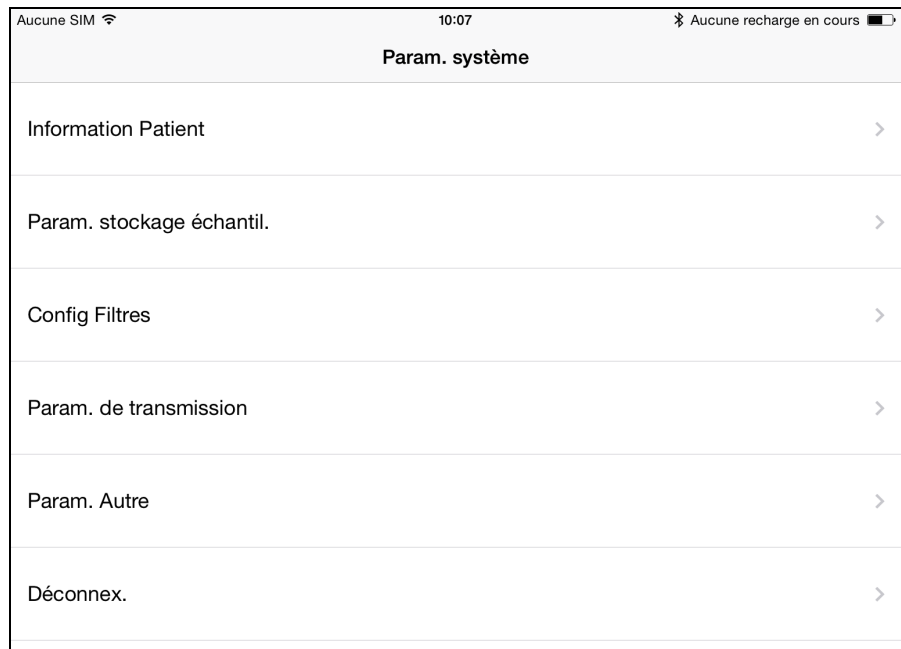

### **4.5.1 Paramètres des informations patient**

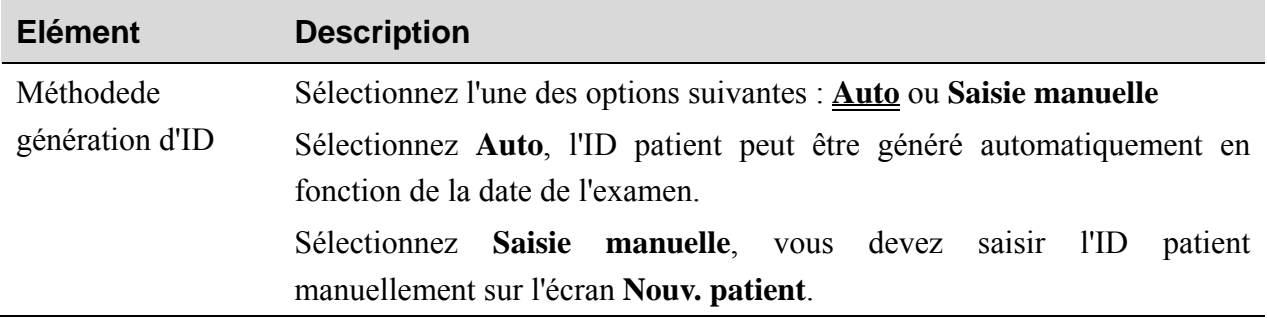

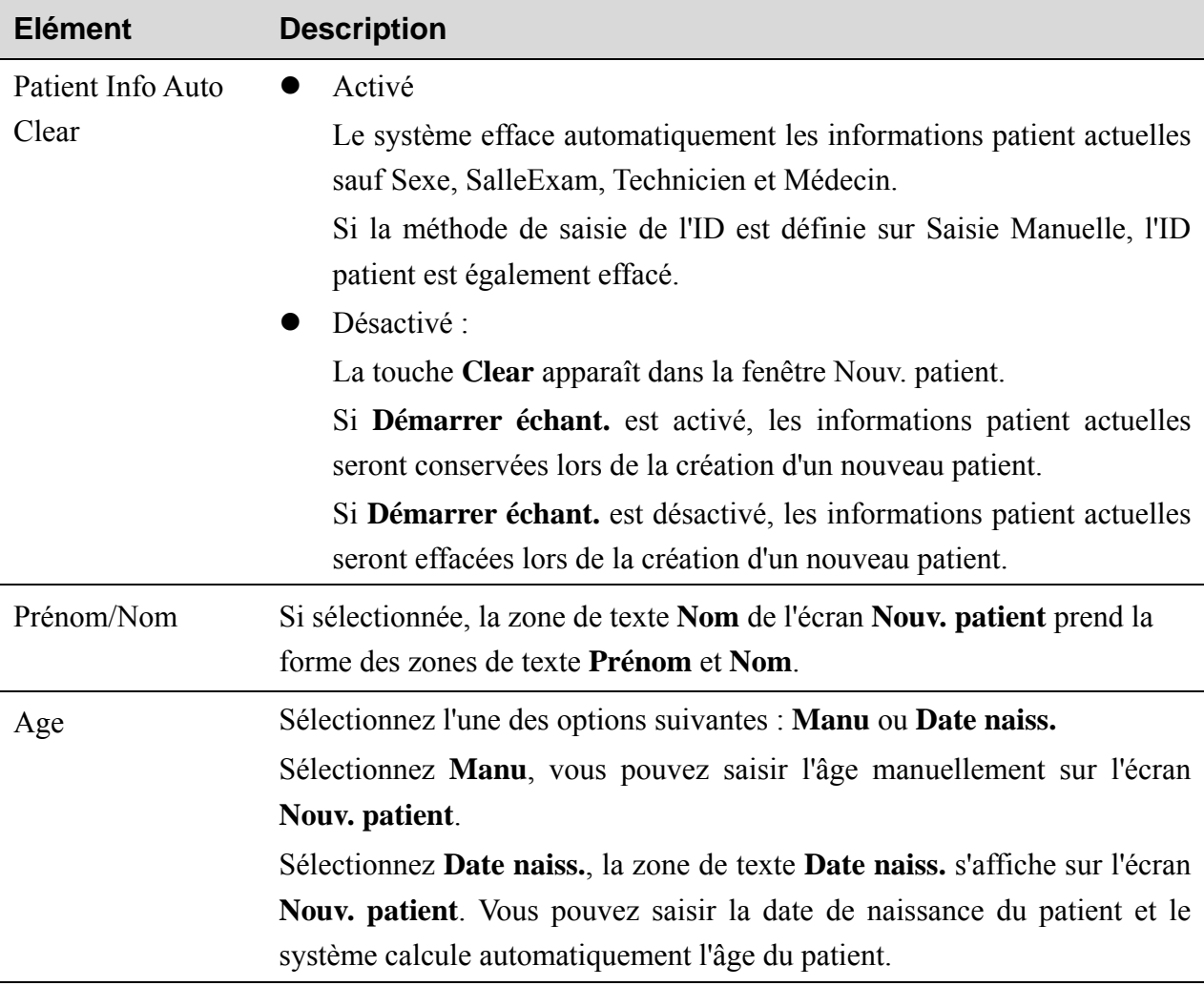

### **4.5.2 Paramètre de stockage échantillon**

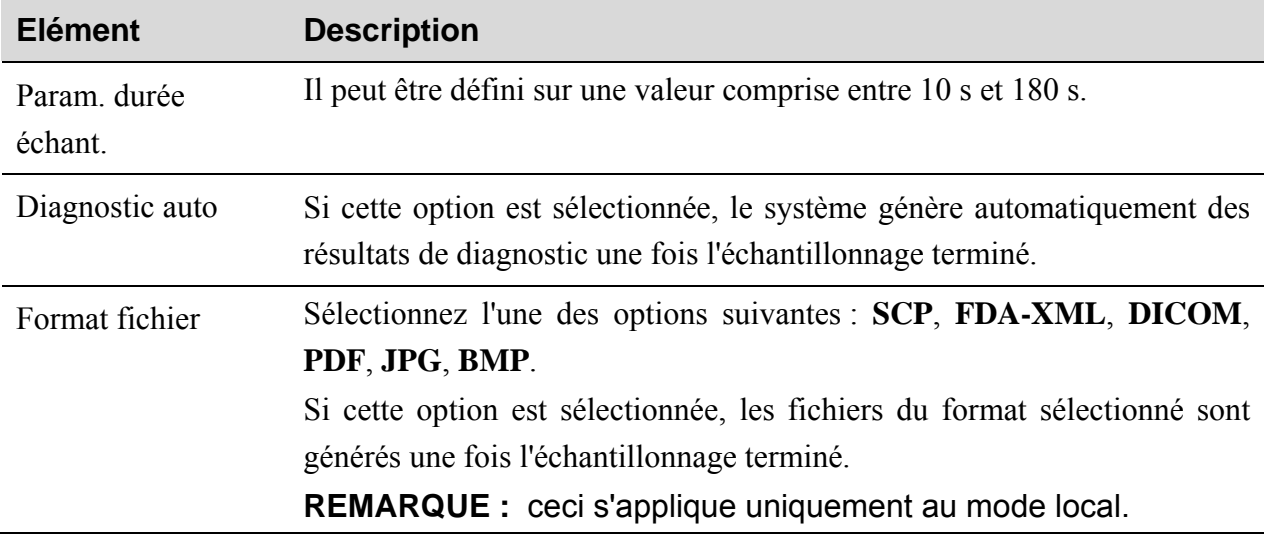

### **4.5.3 Configuration des filtres**

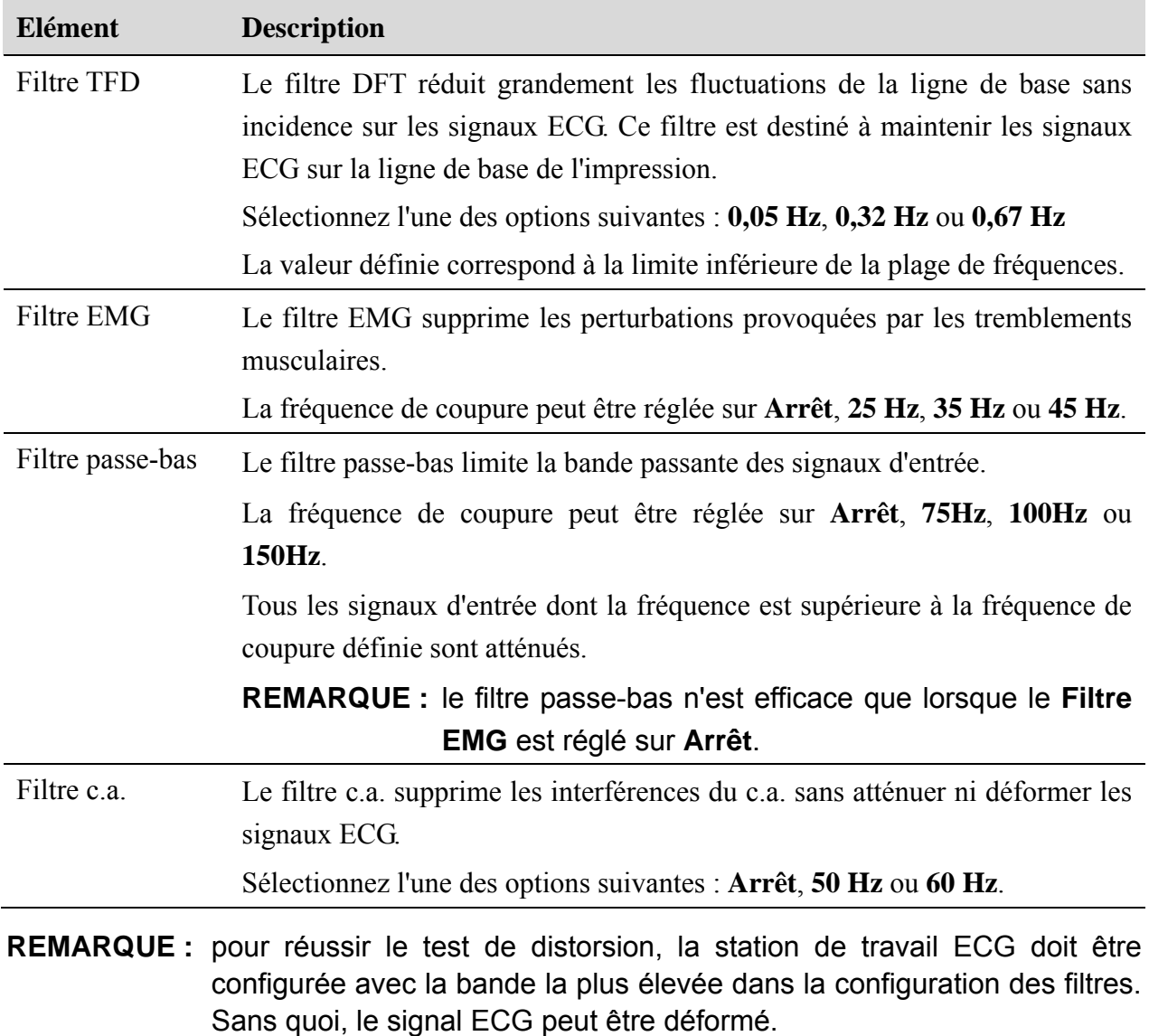

### **4.5.4 Paramètres de transmission**

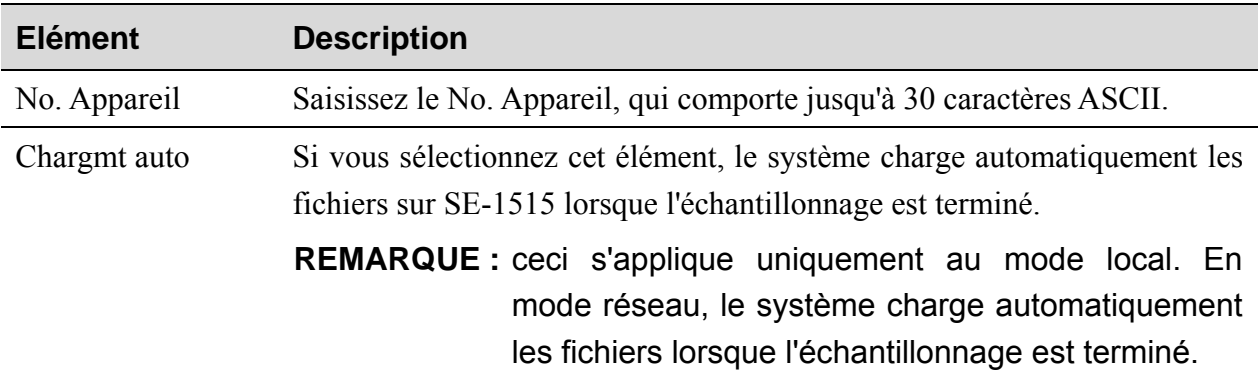

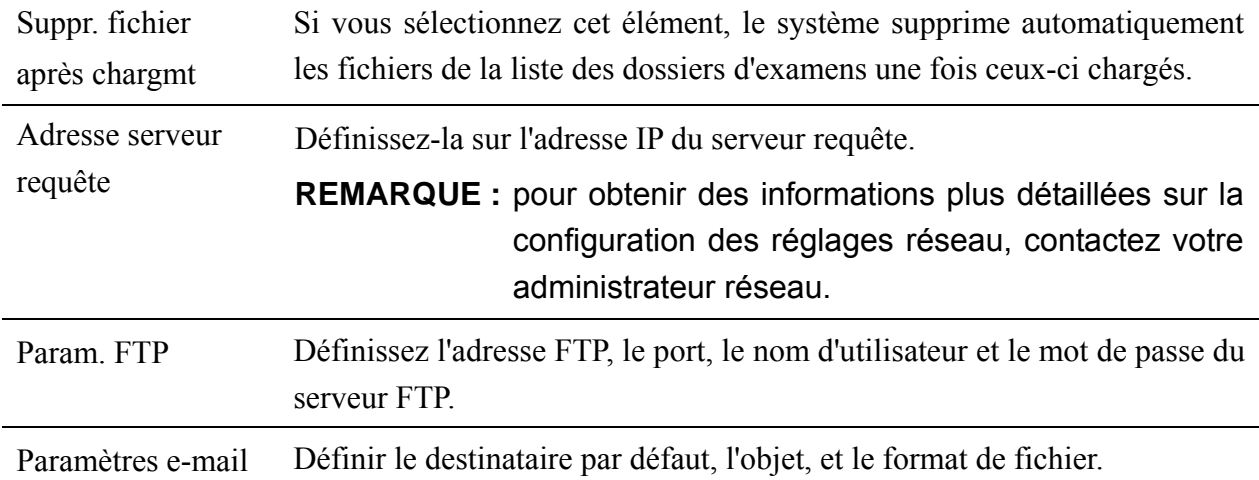

### **4.5.5 Param. Autre**

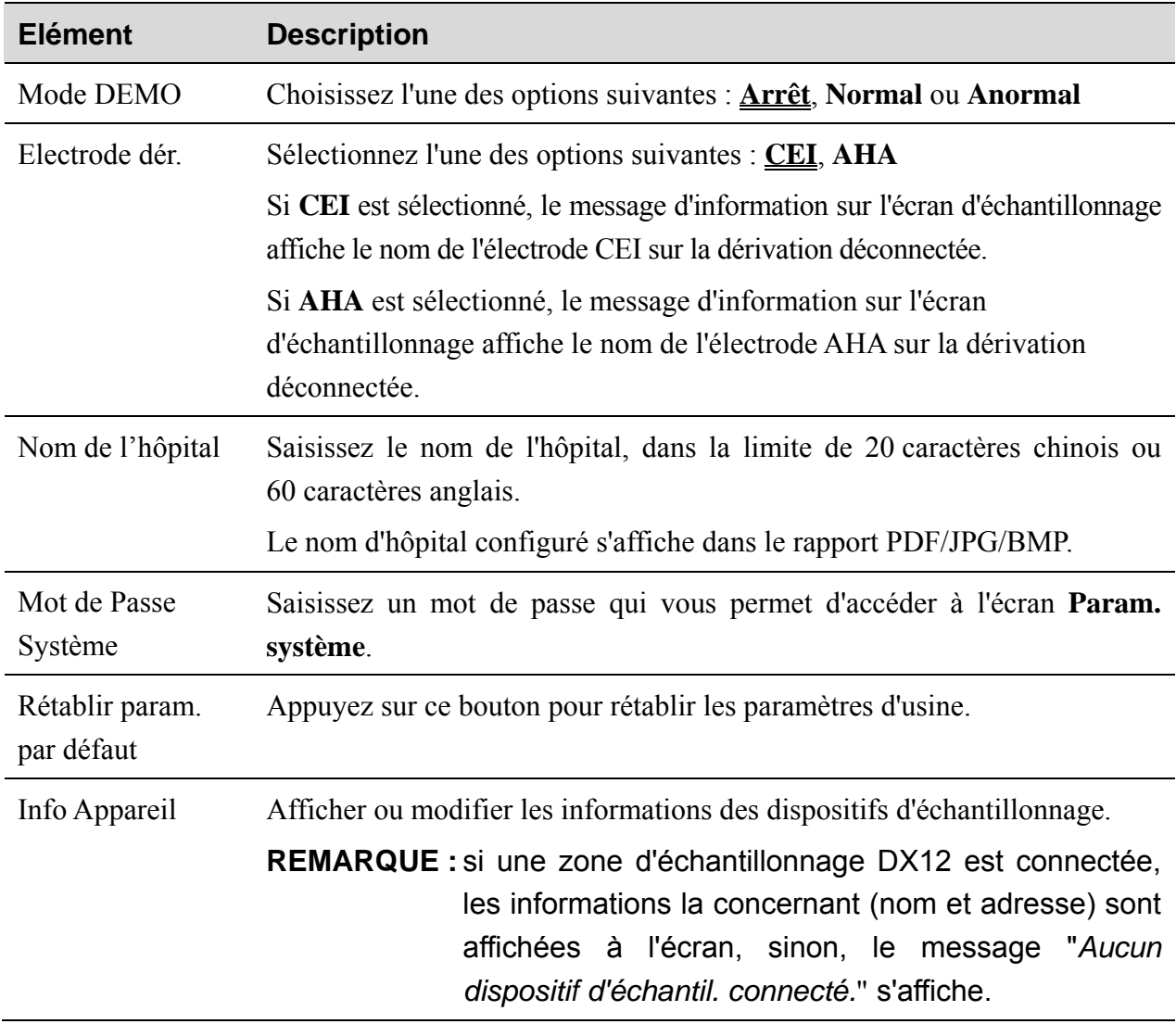

### **Chapitre 5 Message d'information**

Les messages d'informations envoyés par le système et les causes qui y sont associées sont répertoriés dans le tableau ci-dessous.

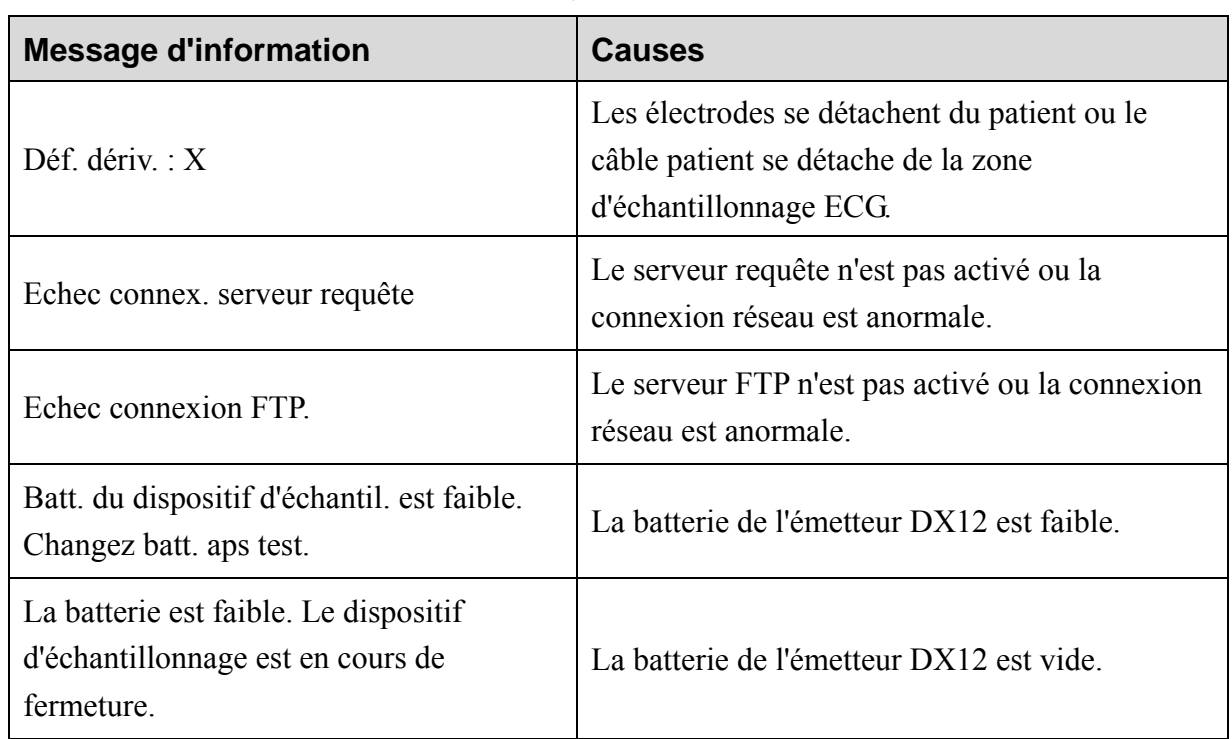

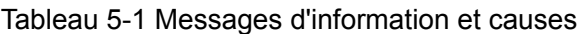

### **Chapitre 6 Nettoyage, entretien et maintenance**

Utilisez uniquement les substances approuvées par EDAN et effectuez ces opérations conformément aux méthodes présentées dans ce chapitre. La garantie ne couvre pas les dommages provoqués par l'utilisation de substances ou de méthodes non approuvées.

Edan Instruments a validé les instructions de nettoyage et de désinfection fournies dans ce manuel d'utilisation. Il est de la responsabilité du professionnel de santé de s'assurer que les instructions sont suivies afin de garantir un nettoyage et une désinfection corrects.

### **6.1 Indications générales**

Maintenez la zone d'échantillonnage et les accessoires exempts de poussières et de saletés. Pour empêcher que le dispositif soit endommagé, suivez les instructions ci-dessous :

- z N'utilisez que les agents de nettoyage et les désinfectants recommandés indiqués dans ce manuel. D'autres substances peuvent endommager l'équipement (et ne sont pas couverts par la garantie), réduire la durée de service du produit ou entraîner des risques pour la sécurité.
- z Diluez toujours les produits conformément aux instructions du fabricant.
- Sauf indication contraire, n'immergez pas les pièces de l'équipement ou les accessoires dans du liquide.
- z Ne versez pas de liquide dans l'équipement.
- z Veillez à ce qu'aucun liquide ne pénètre dans le boîtier.
- z N'utilisez jamais de matériau abrasif (comme de la laine d'acier ou du polisseur d'argenterie).
- z Inspectez la zone d'échantillonnage et les accessoires réutilisables après les avoir nettoyés et désinfectés.

#### **ATTENTION**

Si vous renversez du liquide sur l'équipement ou les accessoires, ou s'ils sont immergés par accident dans du liquide, contactez l'équipe de maintenance ou le technicien de maintenance EDAN.

### **6.2 Nettoyage**

Si l'équipement ou les accessoires ont été en contact avec le patient, un nettoyage et une désinfection sont nécessaires après chaque utilisation.

Les agents de nettoyage validés pour le nettoyage de la zone d'échantillonnage et des accessoires réutilisables sont les suivants :

Détergent neutre presque doux

- $\bullet$  Ethanol à 75 %
- Isopropanol à 70 %

Les agents de nettoyage doivent être appliqués ou essuyés à l'aide d'un chiffon (ou d'une serviette en papier) propre, doux et non abrasif.

### **6.2.1 Nettoyage de l'unité principale**

#### **AVERTISSEMENT**

Mettez le système hors tension avant de procéder au nettoyage. L'alimentation secteur doit être débranchée si elle est utilisée.

- 1. Mettez l'unité principale hors tension et débranchez-la du câble d'alimentation.
- 2. Essuyez soigneusement la surface extérieure de l'équipement à l'aide d'un chiffon doux, humidifié avec la solution de nettoyage, jusqu'à ce que tous les contaminants visibles aient disparu.
- 3. Essuyez ensuite la solution de nettoyage avec un chiffon (ou une serviette) propre, humidifié avec de l'eau du robinet pour éliminer tout résidu laissé par l'agent de nettoyage.
- 4. Séchez l'unité principale dans un endroit aéré et frais.

### **6.2.2 Nettoyage du câble patient**

- 1. Nettoyez le câble patient à l'aide d'un chiffon doux, humidifié avec la solution de nettoyage, jusqu'à ce que tous les contaminants visibles aient disparu.
- 2. Essuyez ensuite la solution de nettoyage avec un chiffon (ou une serviette) propre, humidifié avec de l'eau du robinet pour éliminer tout résidu laissé par l'agent de nettoyage.
- 3. Essuyez avec un chiffon sec pour retirer l'humidité résiduelle.
- 4. Laissez le câble patient sécher à l'air.

#### **ATTENTION**

L'appareil et le câble patient doivent être exempts de tout résidu de solution de nettoyage après le nettoyage.

### **6.2.3 Nettoyage des électrodes pour membre réutilisables**

- 1. Essuyez avec un chiffon doux pour retirer le gel résiduel.
- 2. Essuyez soigneusement les cupules de la ventouse des électrodes pour thorax ainsi que les dispositifs de serrage des électrodes pour membre à l'aide d'un chiffon doux, humidifié avec la solution de nettoyage, jusqu'à ce que tous les contaminants visibles aient disparu.
- 3. Essuyez ensuite la solution de nettoyage avec un chiffon (ou une serviette) propre, humidifié avec de l'eau du robinet pour éliminer tout résidu laissé par l'agent de nettoyage.
- 4. Essuyez avec un chiffon sec pour retirer l'humidité résiduelle.
- 5. Laissez les cupules de la ventouse et les dispositifs de serrage sécher à l'air.

### **6.3 Désinfection**

Afin d'éviter d'endommager l'équipement de manière permanente, il est recommandé de réaliser la désinfection uniquement lorsqu'elle est considérée comme nécessaire conformément aux réglementations de l'établissement hospitalier.

Nettoyez l'équipement et les accessoires réutilisables avant qu'ils soient désinfectés. Les désinfectants validés pour la désinfection de la zone d'échantillonnage et des accessoires réutilisables sont les suivants :

- $\bullet$  Ethanol à 75 %
- Isopropanol à 70 %

Si l'éthanol ou l'isopropanol est utilisé à la fois pour le nettoyage et la désinfection, alors il est nécessaire d'utiliser un nouveau chiffon pour l'étape de désinfection.

#### **ATTENTION**

- 1. N'utilisez pas les méthodes de désinfection suivantes : haute température, vapeur à haute pression ou rayonnement ionisant.
- 2. N'utilisez pas de désinfectant à base de chlore, par exemple du chlorure, de l'hypochlorite de sodium, etc.
- 3. Nettoyez et désinfectez les électrodes réutilisables après utilisation.

### **6.3.1 Désinfection de l'unité principale**

#### **AVERTISSEMENT**

Mettez le système hors tension avant de procéder à la désinfection. L'alimentation secteur doit être débranchée si elle est utilisée.

- 1. Mettez l'unité principale hors tension et débranchez-la du câble d'alimentation.
- 2. Nettoyez la surface extérieure de l'équipement en utilisant un chiffon doux humidifié avec la solution désinfectante.
- 3. Essuyez ensuite la solution de désinfection avec un chiffon sec, si nécessaire.
- 4. Laissez sécher l'unité principale pendant au moins 30 minutes dans un endroit aéré et frais.

### **6.3.2 Désinfection du câble patient**

- 1. Nettoyez le câble patient à l'aide d'un chiffon doux humidifié avec la solution désinfectante.
- 2. Essuyez ensuite la solution de désinfection avec un chiffon sec.
- 3. Laissez le câble patient sécher à l'air pendant au moins 30 minutes.

### **6.3.3 Désinfection des électrodes pour membre réutilisables**

- 1. Essuyez soigneusement les cupules de la ventouse des électrodes pour thorax ainsi que les dispositifs de serrage des électrodes pour membre à l'aide d'un chiffon doux, humidifié avec la solution désinfectante.
- 2. Essuyez ensuite la solution de désinfection avec un chiffon sec.
- 3. Laissez les cupules de la ventouse et les dispositifs de serrage sécher à l'air pendant au moins 30 minutes.

### **6.4 Entretien et maintenance**

#### **ATTENTION**

Outre les tâches de maintenance recommandées dans ce manuel, l'entretien et les mesures doivent être effectués conformément aux réglementations locales.

Les contrôles de sécurité suivants doivent être réalisés tous les 12 mois minimum par une personne qualifiée dûment formée et disposant des connaissances et de l'expérience pratique nécessaires pour effectuer ces tests.

- a) Inspectez l'équipement et les accessoires afin de détecter toute défaillance mécanique et fonctionnelle éventuelle.
- b) Vérifiez que les étiquettes de sécurité sont lisibles.
- c) Vérification du fonctionnement correct de l'appareil conformément aux instructions d'utilisation.
- d) Testez la résistance du système de mise à la terre conformément à la norme CEI/EN 60601-1 : limites : 0,1 ohm.
- e) Testez le courant de fuite au niveau du boîtier conformément à la norme CEI/EN 60601-1 : limites : NC 100 μA, SFC 500 μA.
- f) Testez le courant de fuite au niveau du patient conformément à la norme CEI/EN 60601-1 : limites : NC ca 10 μA, c.c. 10 μA ; SFC ca 50 μA, c.c. 50 μA.
- g) Testez le courant auxiliaire au niveau du patient conformément à la norme CEI/EN 60601-1 : limites : NC ca 10 μA, c.c. 10 μA ; SFC ca 50 μA, c.c. 50 μA.
- h) Testez le courant de fuite au niveau du patient en état défectueux unique avec tension secteur sur la partie appliquée conformément à la norme CEI/EN 60601-1 : limite : 50 μA (CF).
- i) Testez les performances essentielles conformément à la norme CEI/EN 60601-2-25, ou selon les méthodes recommandées par l'établissement hospitalier ou par votre distributeur local.

Les données doivent être consignées dans un journal relatif à l'équipement. Si l'équipement ne fonctionne pas correctement ou échoue aux tests susmentionnés, il doit être réparé.

#### **AVERTISSEMENT**

Tout manquement de la part de l'hôpital ou de l'établissement responsable faisant usage de cet équipement à mettre en œuvre un programme de maintenance satisfaisant peut entraîner des défaillances excessives de l'équipement et présenter des risques potentiels pour la santé.

#### **1) Tablette iOS et zone d'échantillonnage**

- ♦ Protégez les dispositifs de toute température excessive, de la lumière directe du soleil, de l'humidité et de la saleté.
- ♦ Disposez la housse antipoussière sur la zone d'échantillonnage après utilisation et évitez de la secouer violemment lorsque vous la déplacez.
- ♦ Evitez toute pénétration de liquide dans l'appareil. Le cas échéant, les performances de la station de travail ECG ne sauraient être garanties.

#### **2) Câble patient**

- ♦ L'intégrité du câble patient, y compris celle du câble principal et des dérivations, doit être régulièrement contrôlée. Assurez-vous de sa conductivité.
- ♦ Ne tirez pas et ne tordez pas le câble patient avec force en cours d'utilisation. Tenez la fiche plutôt que le câble lors de la connexion ou déconnexion du câble patient.
- ♦ Alignez le câble patient pour éviter les torsions, la formation de nœuds ou de plis dans un angle à proximité en cours d'utilisation.
- ♦ Conservez les dérivations dans une disposition circulaire afin d'éviter tout trébuchement.

♦ En cas de détection de signes d'endommagement ou de vieillissement du câble patient, remplacez-le immédiatement par un nouveau.

#### **3) Electrodes réutilisables**

- ♦ Les électrodes doivent être nettoyées après chaque utilisation et assurez-vous qu'ils sont exempts de gel.
- ♦ Conservez les cupules de la ventouse des électrodes pour thorax à l'abri de la lumière directe du soleil et d'une température excessive.
- ♦ Après une utilisation à long terme, les surfaces des électrodes seront oxydées à cause de l'érosion, entre autres. D'ici là, les électrodes doivent être remplacées afin de permettre des enregistrements ECG de grande qualité.

#### **ATTENTION**

L'appareil et les accessoires doivent être éliminés conformément aux réglementations locales après leur durée de vie utile. Ils peuvent également être rapportés au revendeur ou au fabricant afin d'être recyclés ou mis au rebut de manière adéquate.

### **Chapitre 7 Accessoires**

#### **AVERTISSEMENT**

Utilisez exclusivement le câble patient et les autres accessoires fournis par le fabricant. Dans le cas contraire, les performances et la protection contre les chocs électriques ne pourront être garanties.

| <b>Accessoire</b>                                     | <b>Référence</b> |
|-------------------------------------------------------|------------------|
| Emetteur PC ECG et ECG d'effort (DX12)                | 02.06.260163     |
| Logiciel PADECG                                       | 02.01.211058     |
| Câble patient DX12/norme européenne<br>(fiche banane) | 01.57.471278     |
| Câble patient DX12/norme américaine<br>(fiche banane) | 01.57.471279     |
| Electrodes pour thorax                                | 01.57.040163     |
| Electrodes pour membres                               | 01.57.040162     |
| Pile alcaline Excell AA LR6 1,5 V                     | 01.21.064086     |
| Sacoche                                               | 01.56.465624     |

Tableau 7-1 Liste des accessoires standard

Tableau 7-2 Liste des accessoires en option

| <b>Accessoire</b>                                  | <b>Référence</b> |
|----------------------------------------------------|------------------|
| Electrode ECG (adulte)                             | 01.57.471056     |
| Electrode ECG (pédiatrique)                        | 01.57.471057     |
| Film dépoli jetable pour la préparation de la peau | 01.57.107418     |
| Adaptateur pour fiche à pince/ergot/banane         | 01.57.040172     |

**REMARQUE :** les électrodes pour thorax et les électrodes pour membres ne sont pas disponibles aux Etats-Unis.

### **Chapitre 8 Garantie et assistance**

### **8.1 Garantie**

EDAN garantit que les produits EDAN répondent aux spécifications d'utilisation des produits et seront exempts de vices matériels et de vices de façon pendant la période de garantie.

La garantie n'est pas valide dans les cas suivants :

- a) Dommage causé par une manipulation sans précaution lors de l'expédition.
- b) Dommage consécutif causé par une utilisation ou une maintenance inappropriée.
- c) Dommage causé par une modification ou une réparation effectuée par une personne non agréée par EDAN.
- d) Dommage causé par des accidents.
- e) Remplacement ou retrait de l'étiquette de numéro de série et de l'étiquette du fabricant.

Si un produit couvert par cette garantie est jugé défectueux en raison d'un défaut matériel, de fabrication ou au niveau des composants, et que la réclamation au titre de la garantie est effectuée pendant la période de garantie, EDAN réparera ou remplacera gratuitement, à sa discrétion, les pièces défectueuses. EDAN ne fournira pas d'appareil de remplacement pendant la réparation du produit défectueux.

### **8.2 Coordonnées**

Pour toute question sur la maintenance, les caractéristiques techniques ou un dysfonctionnement du matériel, contactez le distributeur local.

Vous pouvez également envoyer un e-mail au service Maintenance EDAN, à l'adresse suivante : support@edan.com.cn.

## **Annexe 1 Caractéristiques techniques**

### **A1.1 Consignes de sécurité**

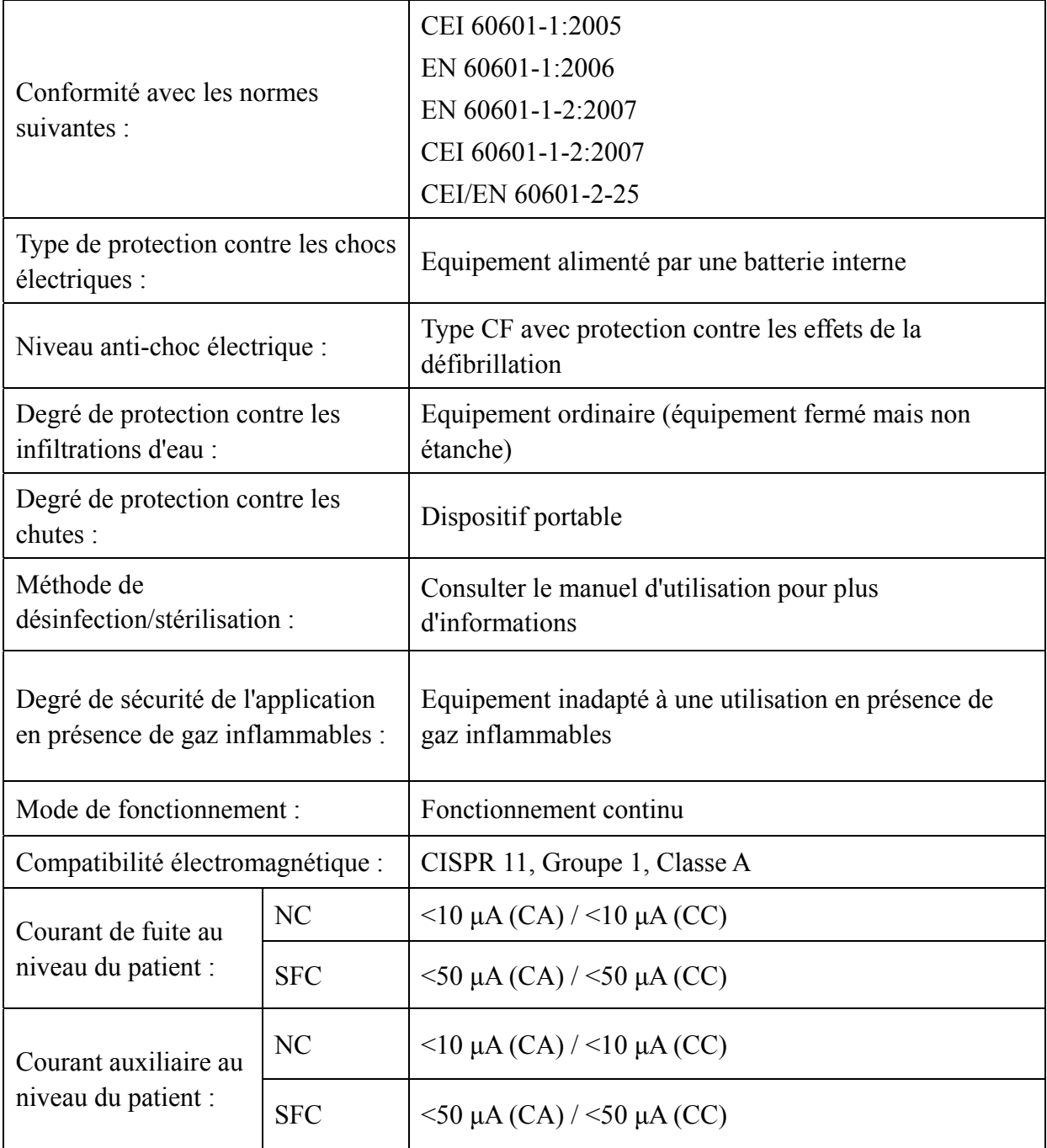

### **A1.2 Environnement de fonctionnement**

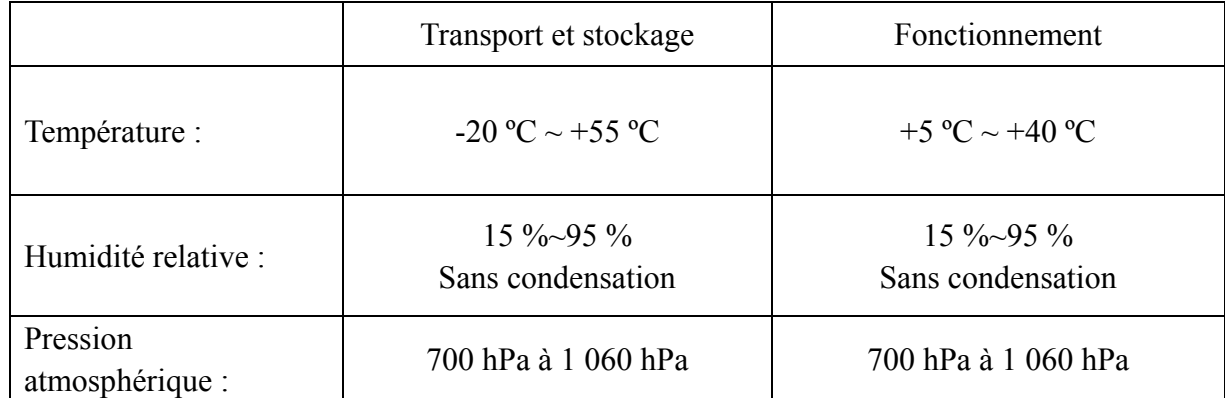

### **A1.3 Caractéristiques physiques**

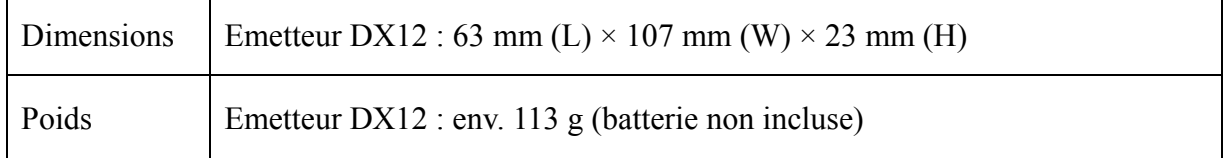

### **A1.4 Caractéristiques d'alimentation électrique**

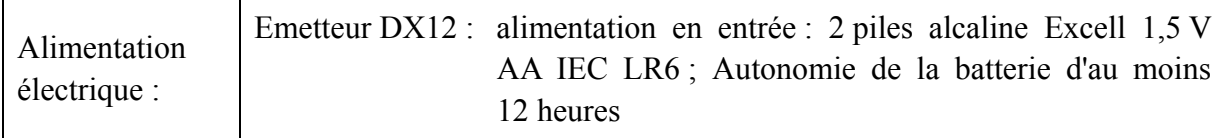

### **A1.5 Caractéristiques de performances**

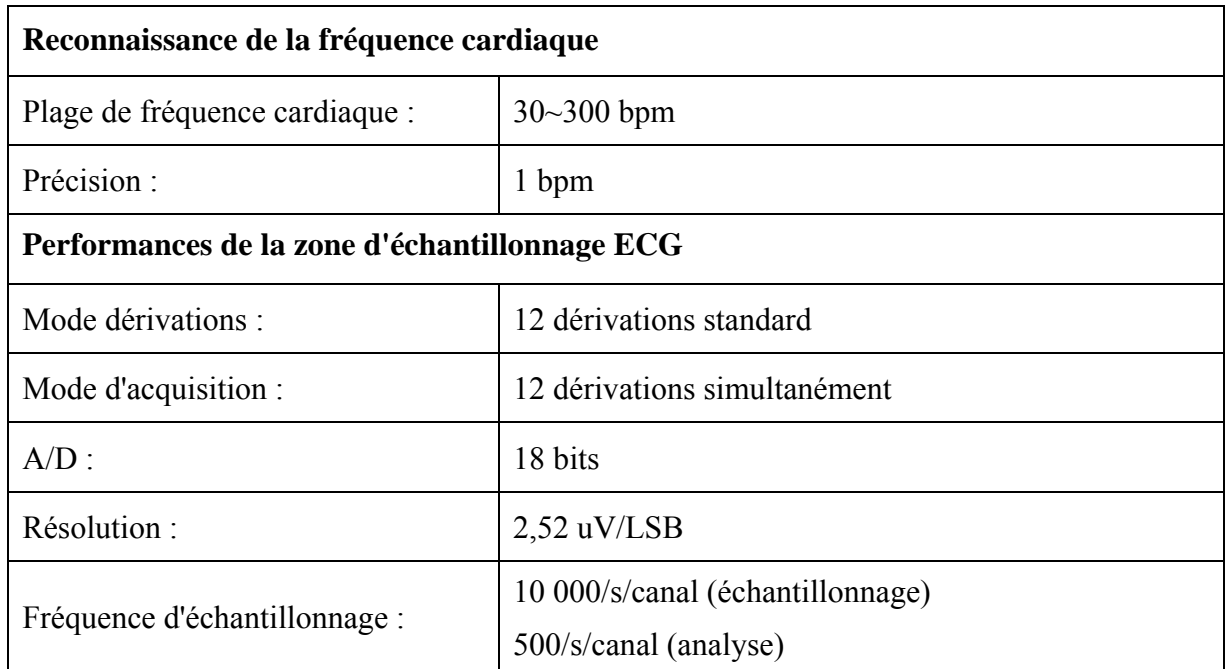

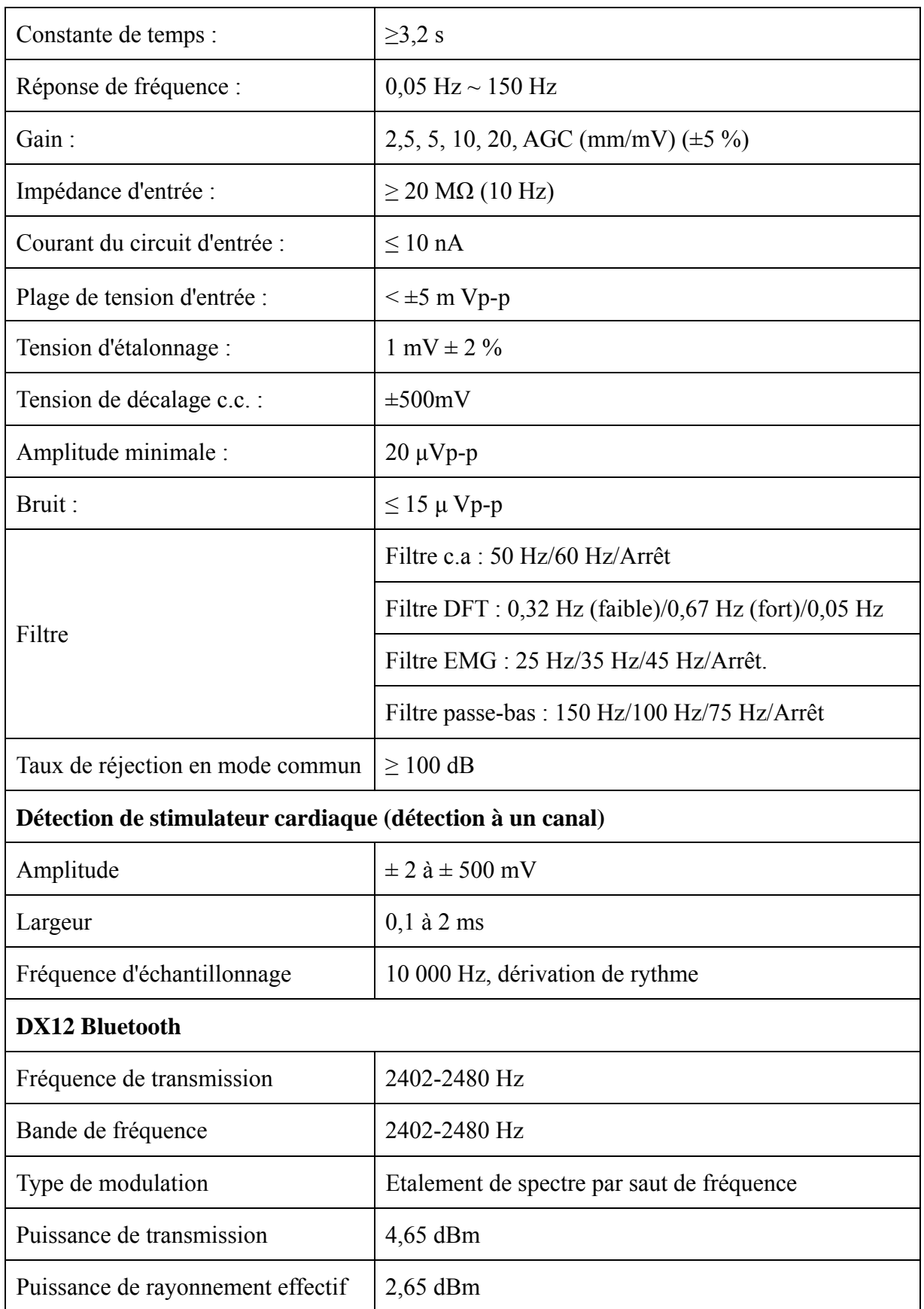

**REMARQUE :** l'utilisation de l'équipement en dessous de l'amplitude minimale peut entraîner des résultats inexacts.

### **Annexe 2 Informations concernant la CEM**

#### **Emissions électromagnétiques**

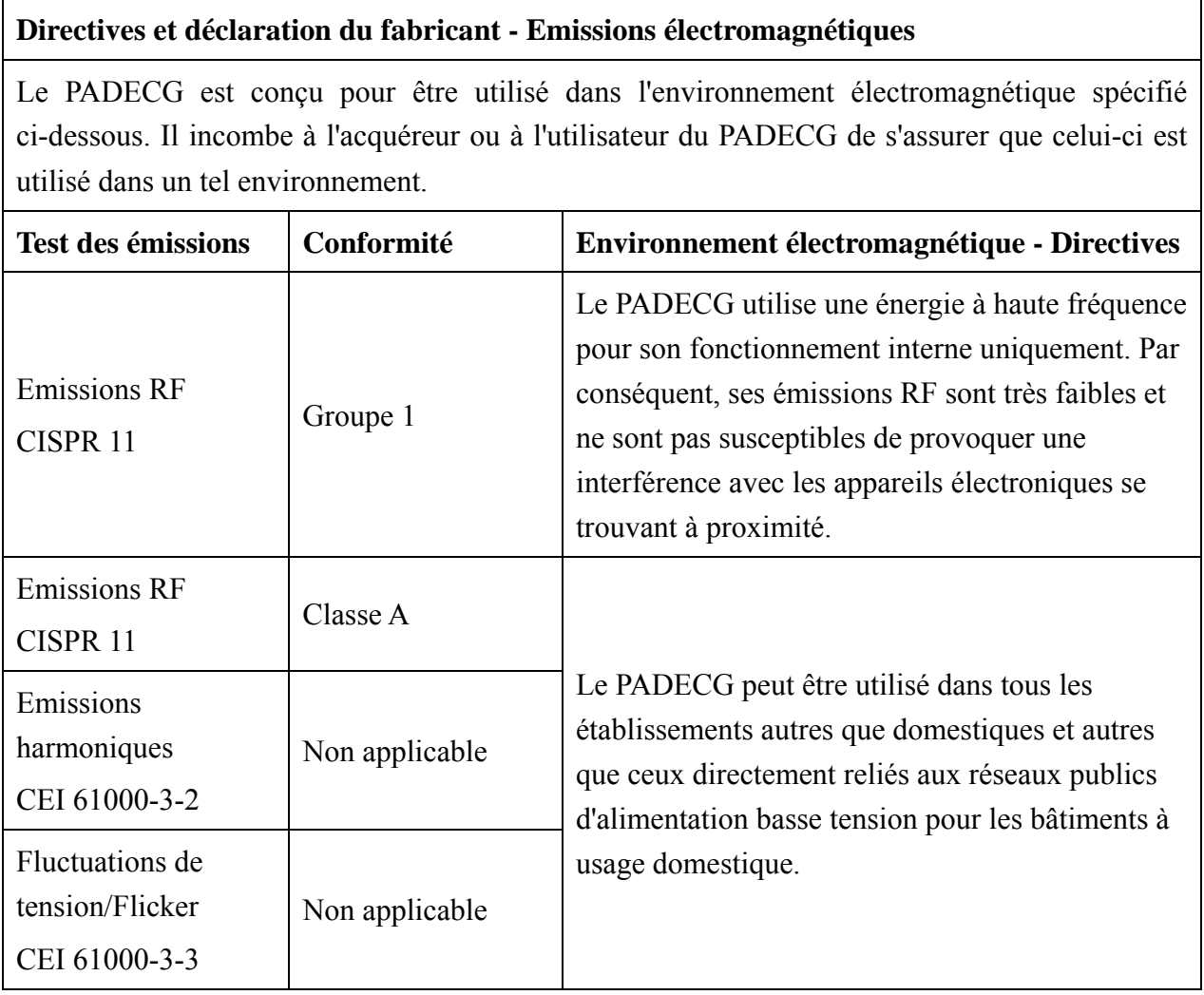

#### **Immunité électromagnétique**

#### **Directives et déclaration du fabricant - Immunité électromagnétique**

Le PADECG est conçu pour être utilisé dans l'environnement électromagnétique spécifié ci-dessous. Il incombe à l'acquéreur ou à l'utilisateur du PADECG de s'assurer que celui-ci est utilisé dans un tel environnement.

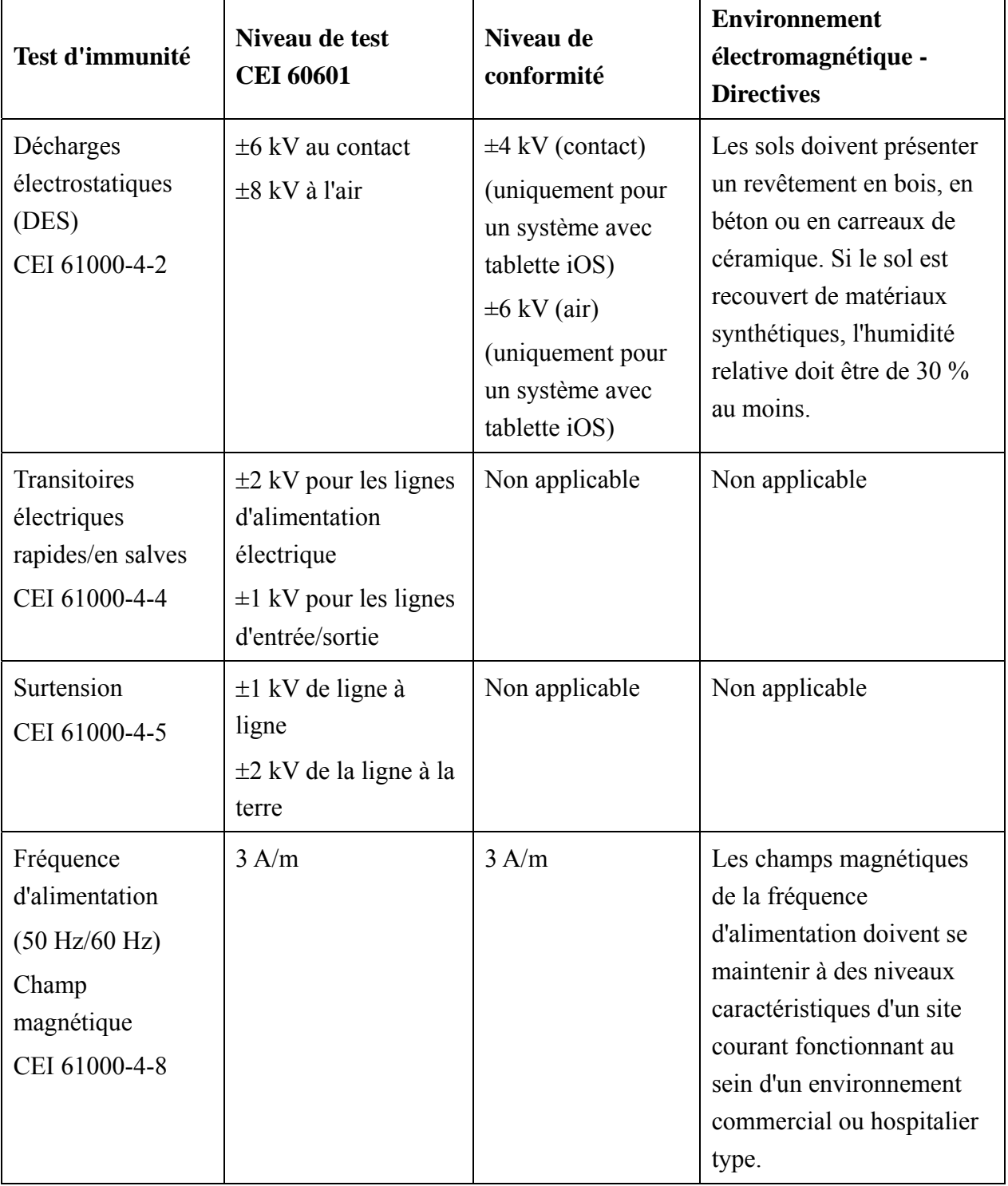

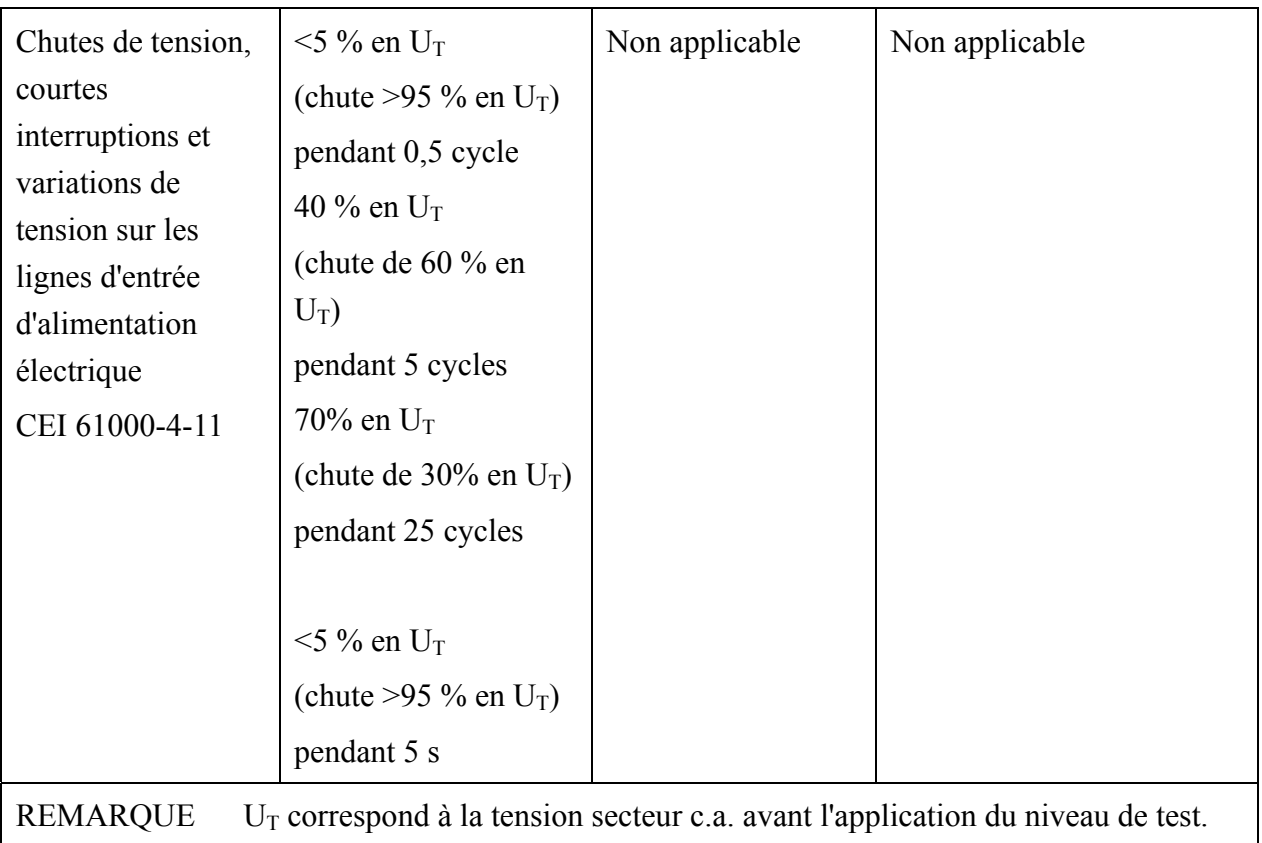

### **Immunité électromagnétique**

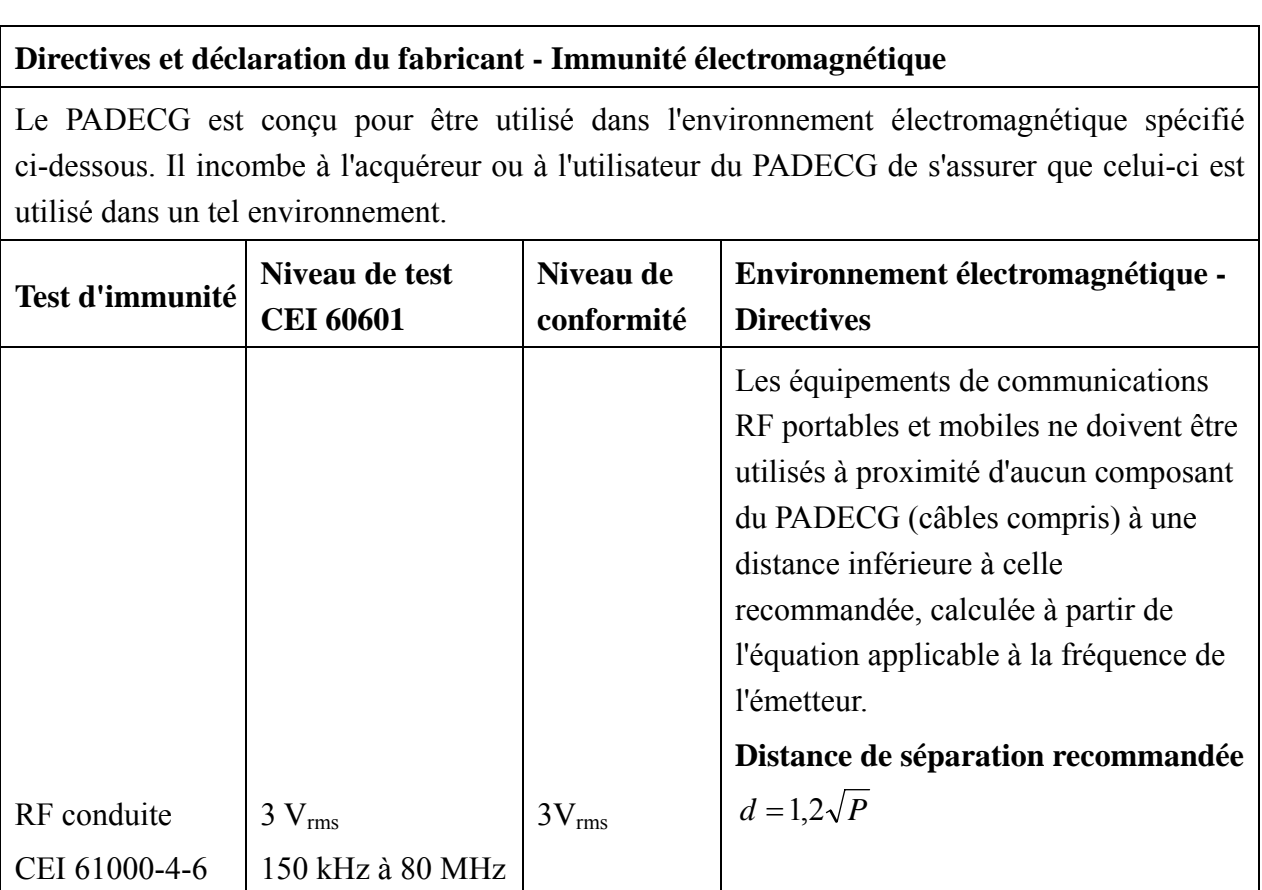

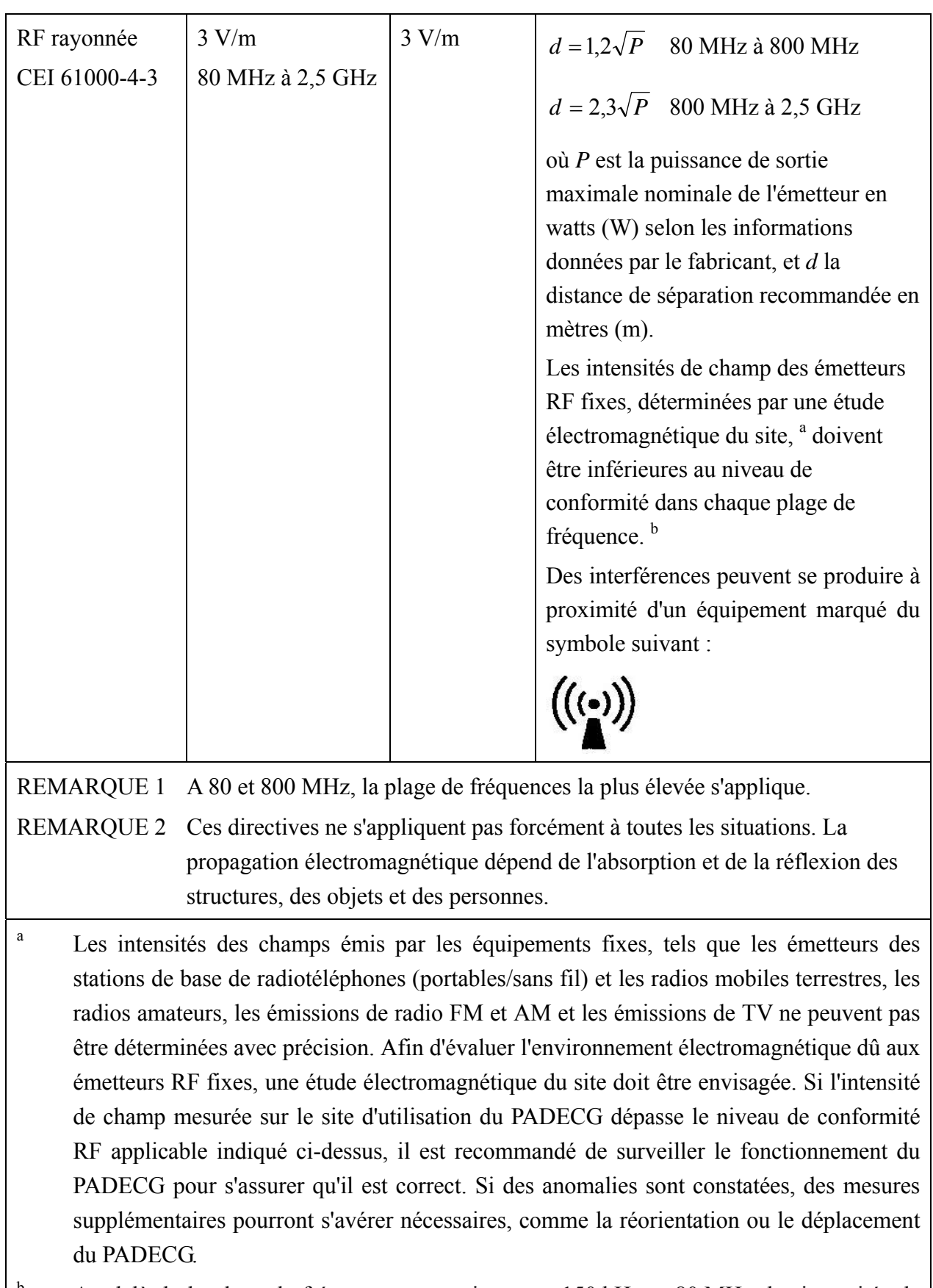

b Au-delà de la plage de fréquences comprise entre 150 kHz et 80 MHz, les intensités de champs doivent être inférieures à 3 V/m.

#### **Distances de séparation recommandées l'équipement de communication RF portable et mobile**

#### **et l'EQUIPEMENT ou LE SYSTEME**

#### **Distances de séparation recommandées entre**

#### **l'équipement de communication RF portable et mobile et le PADECG**

Le PADECG est conçu pour être utilisé dans un environnement électromagnétique dans lequel les perturbations RF rayonnées sont contrôlées. Le client ou l'utilisateur du PADECG peut contribuer à prévenir les perturbations électromagnétiques en maintenant une distance minimale entre les dispositifs radioélectriques (transmetteurs) portables ou mobiles et le PADECG conformément aux recommandations ci-dessous, en fonction de la puissance de sortie maximale de l'équipement de télécommunication.

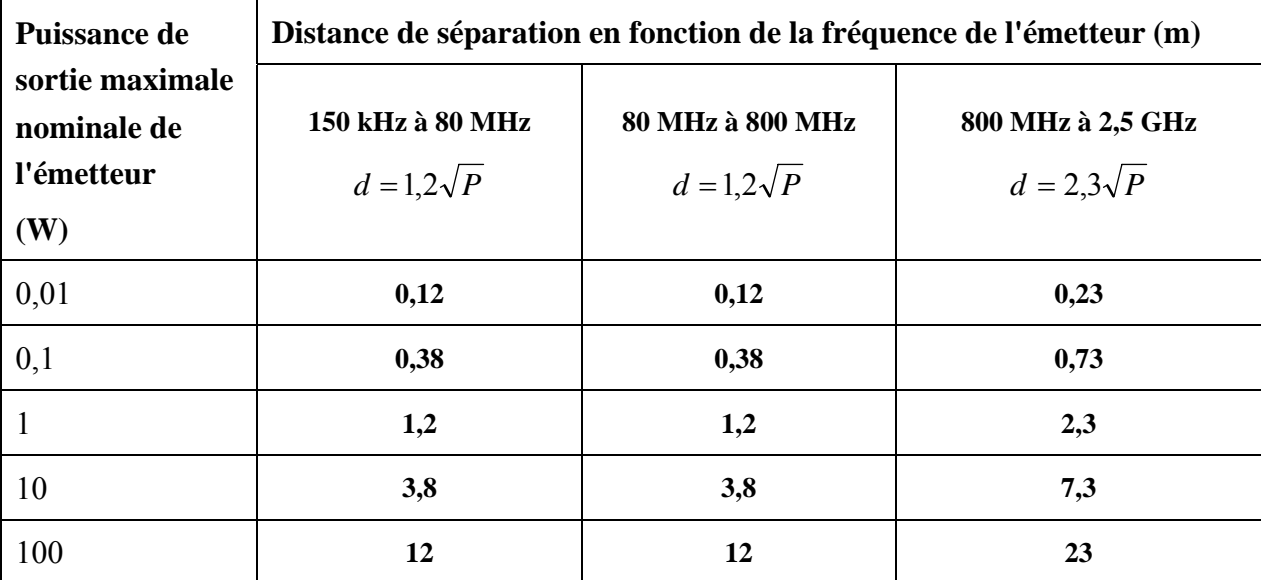

Dans le cas des émetteurs dont la puissance de sortie maximale n'est pas répertoriée ici, la distance de séparation recommandée en mètres (m) peut être déterminée à l'aide de l'équation applicable à la fréquence de l'émetteur, où P est la puissance de sortie maximale nominale de l'émetteur en watts (W) telle qu'indiquée par le fabricant.

REMARQUE 1 A 80 et 800 MHz, la distance de séparation pour la plage de fréquences la plus élevée s'applique.

REMARQUE 2 Ces directives ne s'appliquent pas forcément à toutes les situations. La propagation électromagnétique dépend de l'absorption et de la réflexion des structures, des objets et des personnes.

### **Annexe 3 Abréviations**

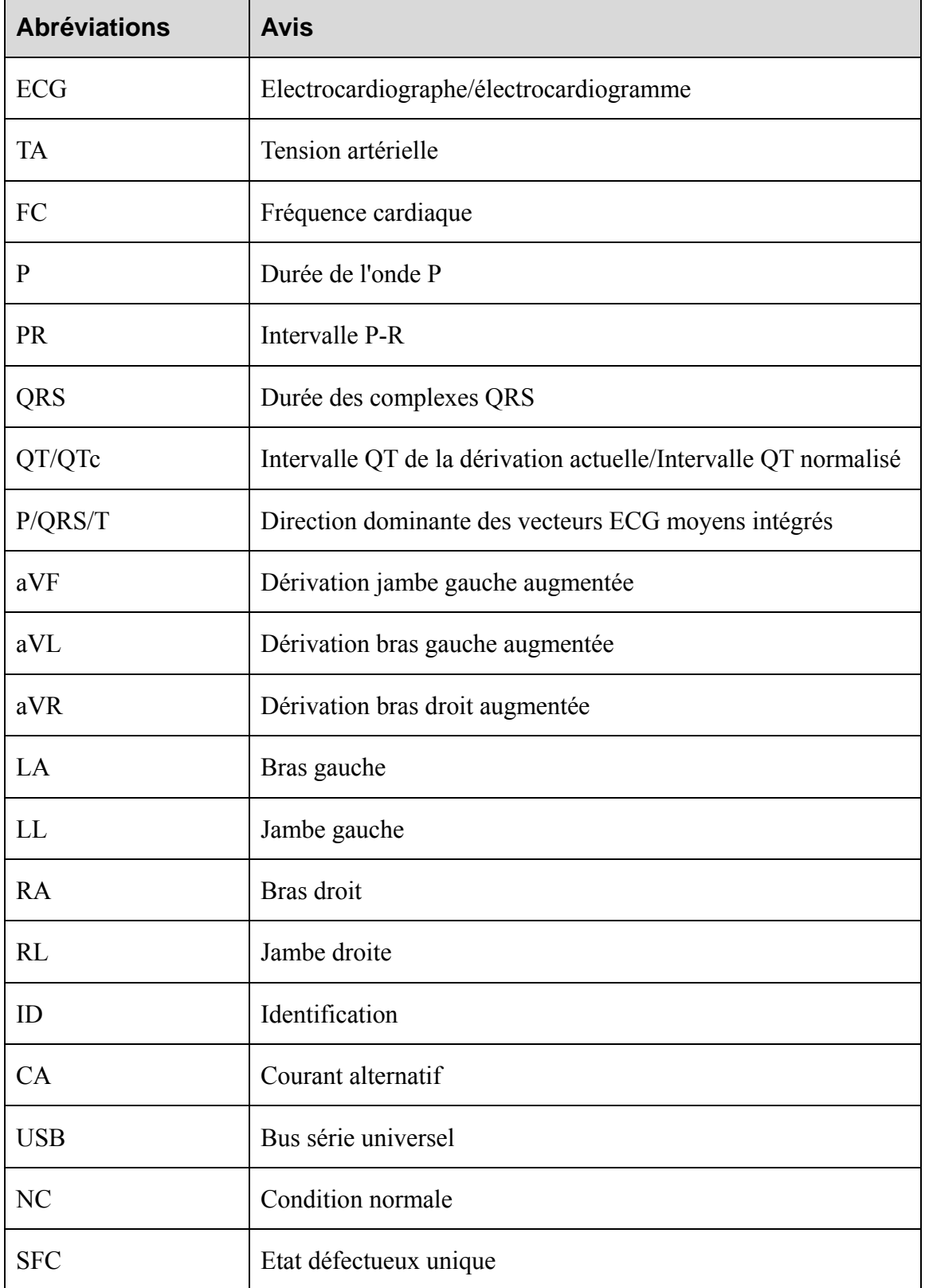

P/N: 01.54.002415 MPN: 01.54.002415010

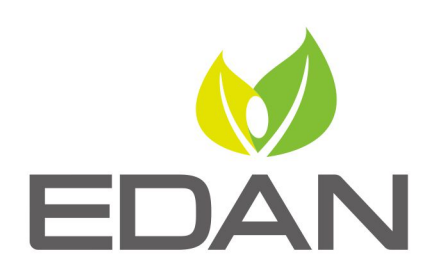

www.edan.com.cn

Représentant autorisé dans la Communauté européenne: Shanghai International Holding Corp. GmbH (Europe) Adresse: Eiffestrasse 80, D-20537 Hamburg Germany E-mail: shholding@hotmail.com

Fabricant: EDAN INSTRUMENTS, INC.

Adresse: 3/F-B, Nanshan Medical Equipments Park, Nanhai Rd 1019#, Shekou, Nanshan Shenzhen, 518067 P.R. CHINA Tél: +86-755-2689 8326 Fax: +86-755-2689 8330 E-mail: info@edan.com.cn